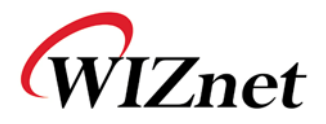

# WizFi210/220 User Manual

(Version 1.12)

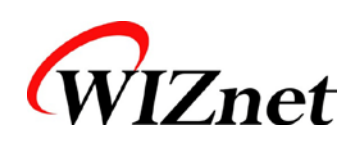

©2011 WIZnet Co., Ltd. All Rights Reserved. ☞ For more information, visit our website at [http://www.wiznet.co.kr](http://www.wiznet.co.kr/)

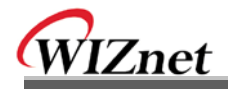

## **Certification Information**

**CE** for Class B ITE

#### **INFORMATION TO THE USER**

Hereby, WIZnet. Declares that these WizFi210 and WizFi220 are in compliance with the essential requirements

and other relevant provisions of directive 1999/5/EC.

**WARNING:** These are the class B products. In a domestic environment this product may cause radio interference in which case the user may be required to take adequate measures.

#### **FCC** for Class B ITE

#### **INFORMATION TO THE USER**

These equipments have been tested and found to comply with the limits for a Class B digital device, pursuant to part 15 of the FCC Rules. These limits are designed to provide reasonable protection against harmful interference in a residential installation. This equipment generates, uses and can radiate radio frequency energy and, if not installed and used in accordance with the instructions, may cause harmful interference to radio communications. However, there is no Guarantee that interference will not occur in a particular installation. If this equipment does cause harmful interference to radio or television reception, which can be determined by turning the equipment off and on, the user is encouraged to try to correct the interference by one more of the following measures:

- Reorient or relocate the receiving antenna.
- Increase the separation between the equipment and receiver.
- Connect the equipment into an outlet on a circuit different from that to which the receiver is connected.
- Consult the dealer or an experienced radio/TV technician for help.

**WARNING:** These equipments may generate or use radio frequency energy. Changes or modifications to this equipment may cause harmful interference unless the modifications are expressly approved in the instruction manual. The user could lose the authority to operate this equipment if an unauthorized change or modification is made.

### **KC** for Class B ITE

#### **INFORMATION TO THE USER**

This equipment has been tested for a Class B digital device.

- Trade Name or Applicant : WIZnet, Co., Ltd.
- Equipment Name : Wireless LAN Module
- Model Number : WizFi210 / WizFi220
- Manufacturer / Country of Origin : WIZnet, Co., Ltd. / KOREA
- Certification Number : KCC-CRM-WWW-WIZFI210 / KCC-CRM-WWW-WIZFI220

**WARNING:** This equipment may generate or use radio frequency energy. Changes or modifications to this equipment may cause harmful interference.

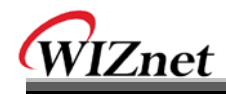

# Document Revision History

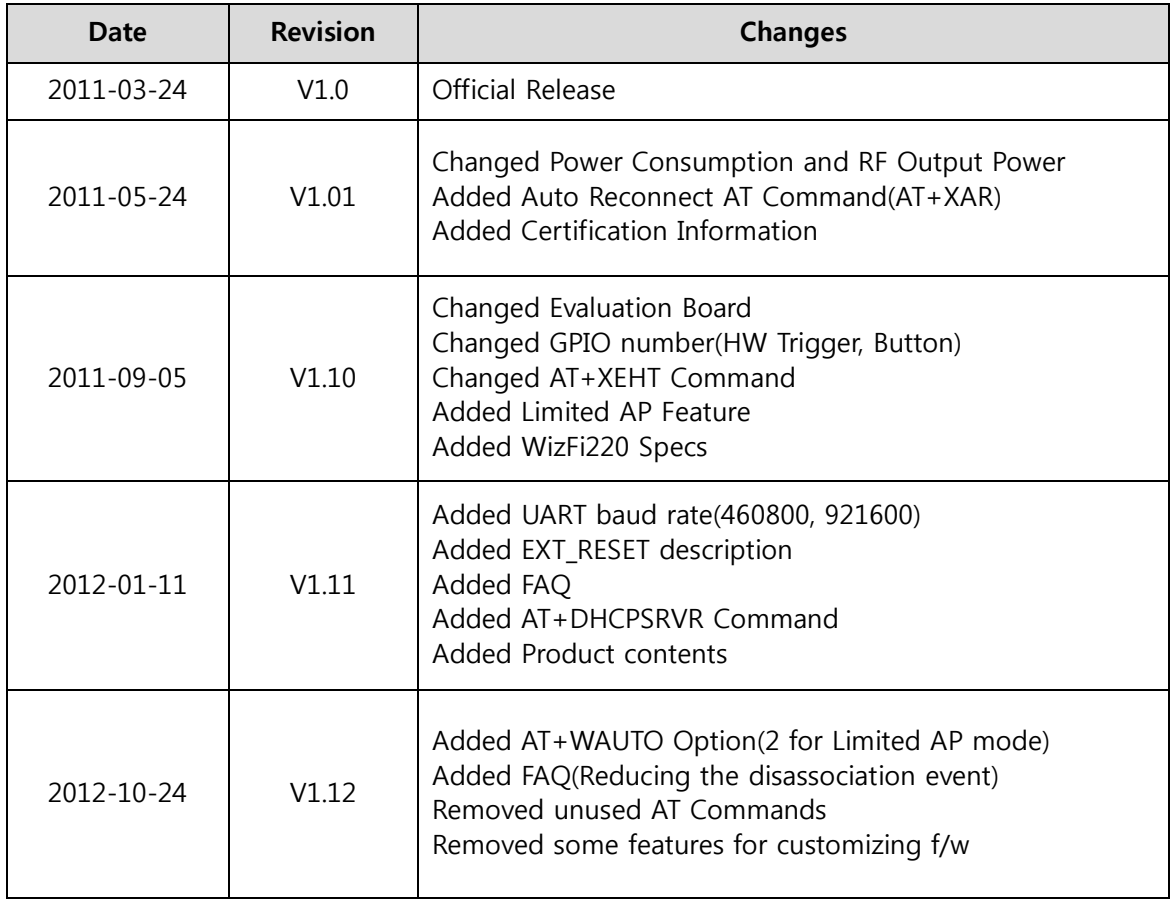

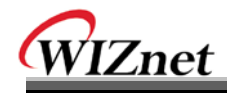

# <Contents>

\_\_

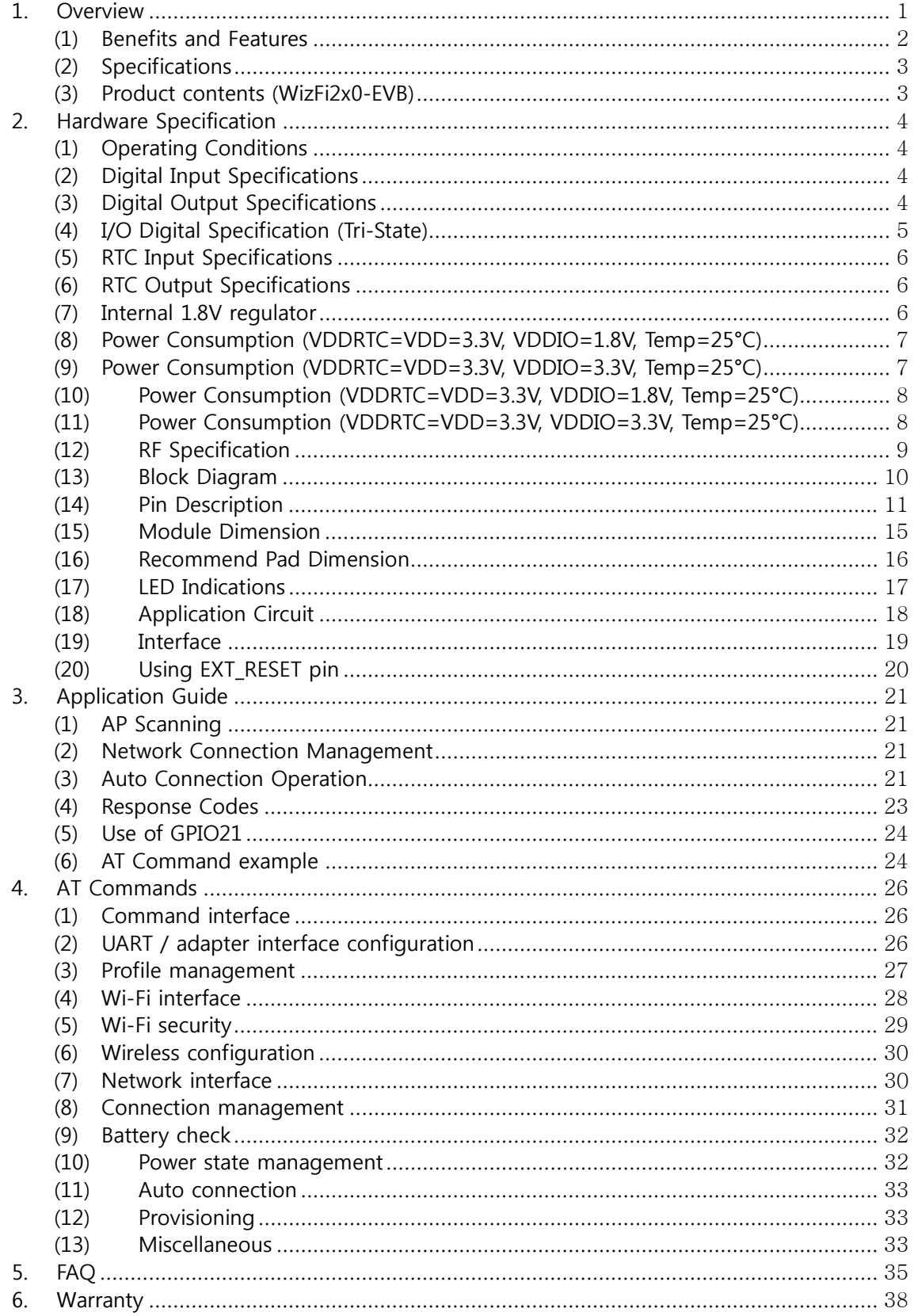

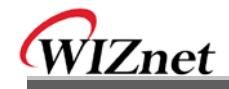

# <Table>

\_\_

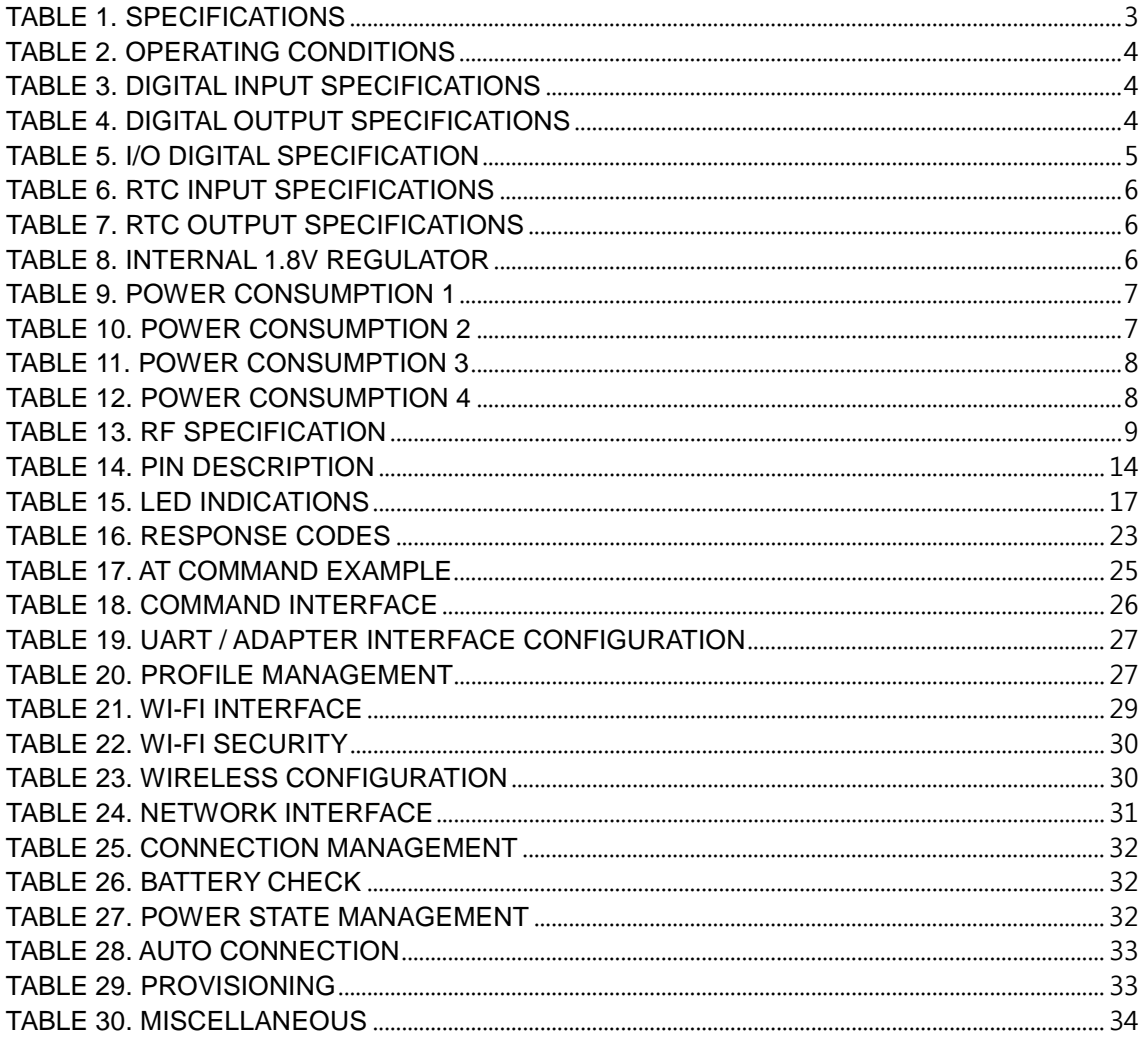

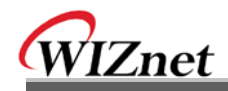

# <Figure>

\_\_\_\_

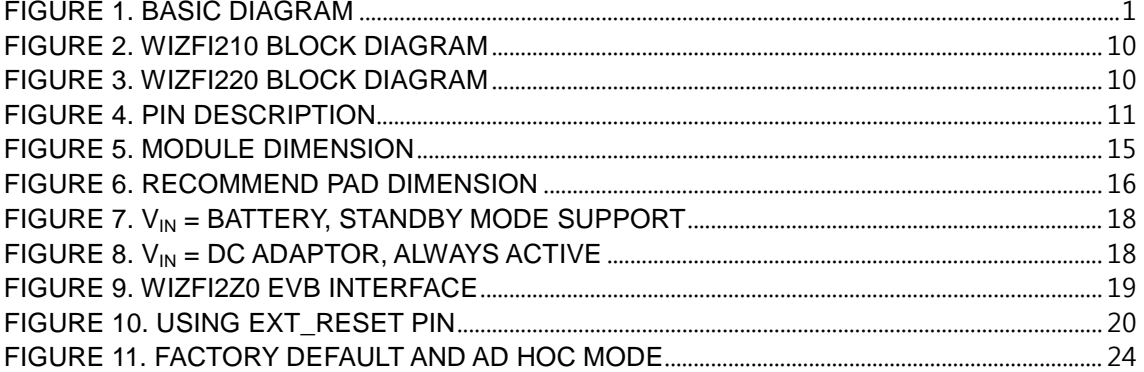

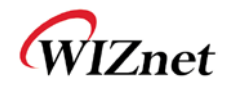

## <span id="page-6-0"></span>**1. Overview**

The WizFi210 family of fully certified modules offers a quick, easy, and cost effective way for device and appliance manufacturers to add Wi-Fi capabilities to their products. The module provides serial UART interface which enables connection to any embedded design utilizing an 8/16/32-bit microcontroller via simple commands. The WizFi210 is an ideal solution for organizations with limited or no Wi-Fi or RF expertise, as it not only dramatically reduces RF design time but also removes the burden of testing and certification; allowing customers to focus on their core application, product, or expertise. The module supports data rates up to 11 Mbps, and is compliant with 802.11b.

The WizFi210 provides customers the mean to evaluate the capabilities of ultra-low power wireless system-on-a-chip and the Serial to Wi-Fi embedded software for Wi-Fi networks. The Serial to Wi-Fi embedded software allows devices and appliance manufacturers to easily add Wi-Fi capabilities to their products with minor impact on the host microcontroller firmware.

The WizFi210 provides all the hardware and software necessary to quickly set up a serial (UART) based link to a PC or external microcontroller.

The WizFi220 is a RF-enhanced Product. Except for [RF Output Power], the WizFi220 is similar in management and development to the WizFi210. In other words, the WizFi220 will consume more power but it has the improved WiFi range.

(All documents for the WizFi210 apply to the WizFi220)

<span id="page-6-1"></span>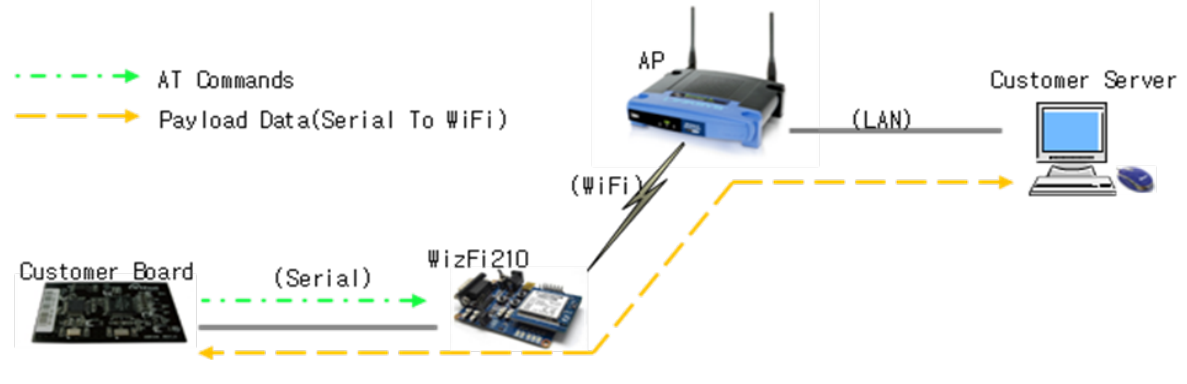

Figure 1. Basic Diagram

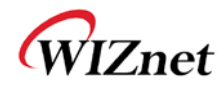

### <span id="page-7-0"></span>(1) Benefits and Features

- Brings Wi-Fi connectivity to any device with a microcontroller and serial HOST interface (UART)
- Minimal Serial to Wi-Fi "driver" footprint on host microcontroller and minor changes to existing host MCU firmware
- Offloading of smaller host microcontrollers from the Wi-Fi and TCP/ IP networking
- Simple AT commands for configuration and data communication
- DHCP/Static IP, TCP/UDP, Server/Client, DNS
- Reduces development time, testing and certification burden, accelerating time to market
- Easy device provisioning through our utility or Wi-Fi Protected Set-up (WPS)
- Ultra low power consumption through dynamic power management
- Operates with standard 802.11 b/g/n access points at speed up to 11 Mbps (802.11b)
- 802.11i Security (WEP, WPA, WPA2-PSK, Enterprise)
- Rich I/O interfaces (SPI, UART, GPIO, I2C, ADC, JTAG)
- Low power modes, Alarm Input for wake-up
- High-throughput hardware AES and RC4 encryption/decryption engines
- Limited AP Feature (Direct Connection to iPhone, iPad and Android-Phone without AP)

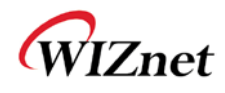

## <span id="page-8-0"></span>(2) Specifications

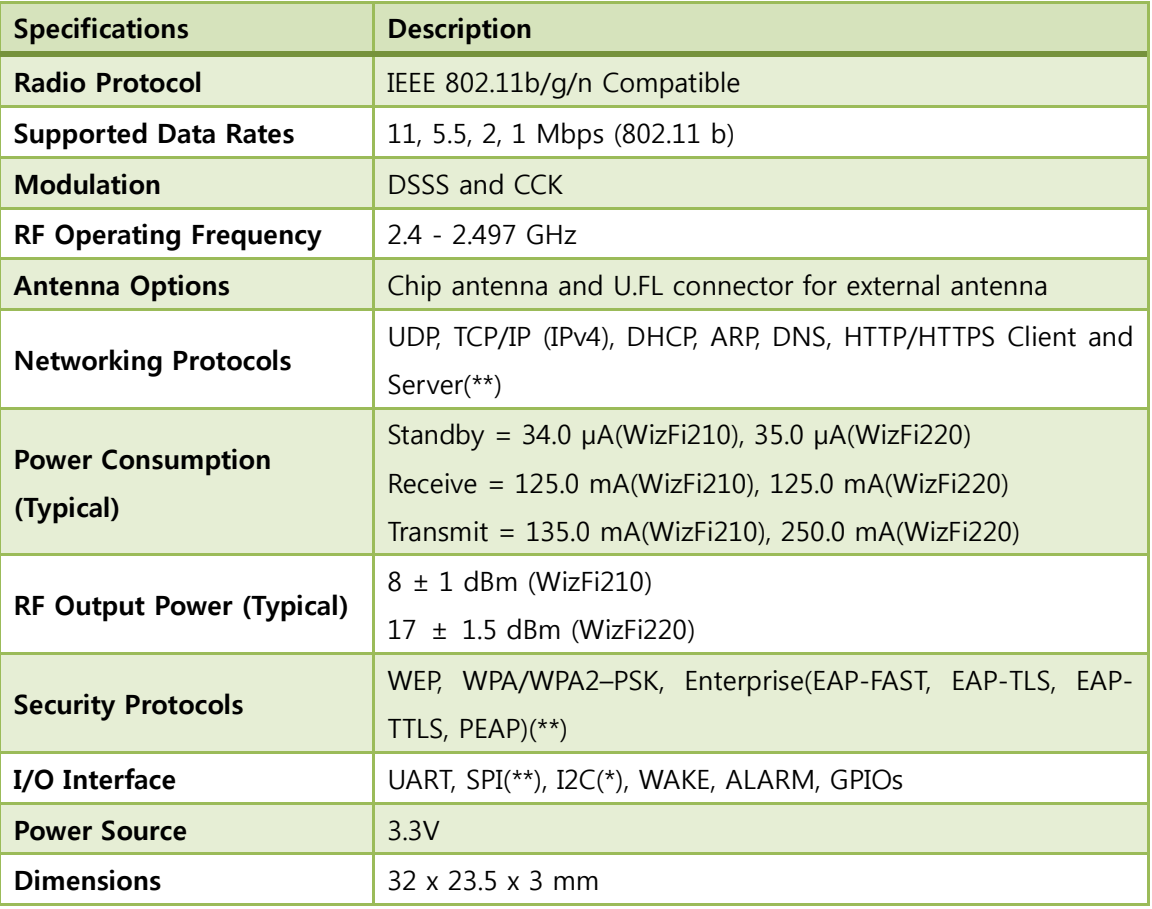

#### Table 1. Specifications

<span id="page-8-2"></span>(\*) is supported by software customizing.

(\*\*) is supported by dedicated firmware.

### <span id="page-8-1"></span>(3) Product contents (WizFi2x0-EVB)

- WizFi 2x0 Module + Interface Board + Base Board
- Serial Cable / 1EA
- USB Cable / 1EA
- Antenna(W5I-BO-07) / 1EA : for WizFi2x0-CO(connector) version

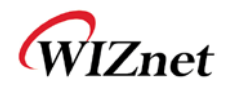

# <span id="page-9-0"></span>**2. Hardware Specification**

<span id="page-9-1"></span>(1) Operating Conditions

|                                | Min   | <b>Typ</b> | <b>Max</b> | Unit         |
|--------------------------------|-------|------------|------------|--------------|
| <b>Operating Ambient Range</b> | $-40$ |            | $+85$      | $^{\circ}$ C |
| <b>RTC Supply Voltage</b>      | 1.2   | 3.3        | 3.6        |              |
| <b>Single Supply Voltage</b>   | 3.0   | 3.3        | 3.6        |              |

Table 2. Operating Conditions

### <span id="page-9-4"></span><span id="page-9-2"></span>(2) Digital Input Specifications

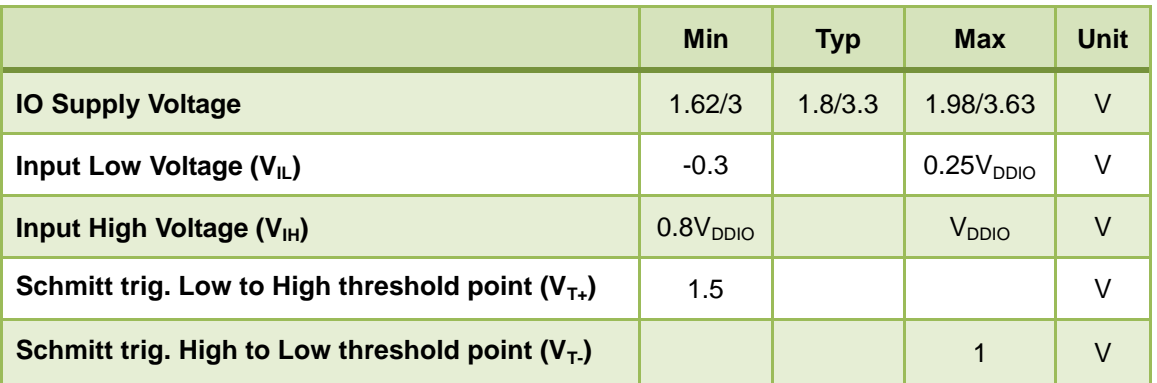

Table 3. Digital Input Specifications

## <span id="page-9-5"></span><span id="page-9-3"></span>(3) Digital Output Specifications

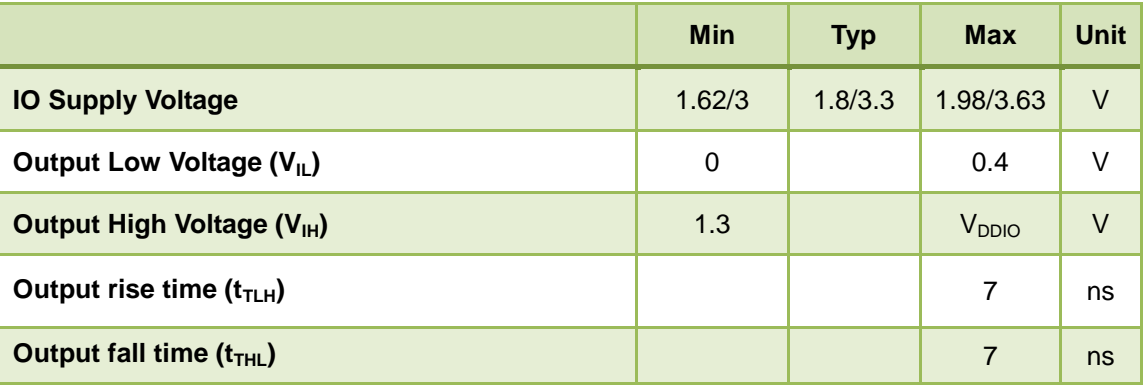

<span id="page-9-6"></span>Table 4. Digital Output Specifications

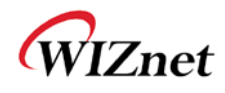

## <span id="page-10-0"></span>(4) I/O Digital Specification (Tri-State)

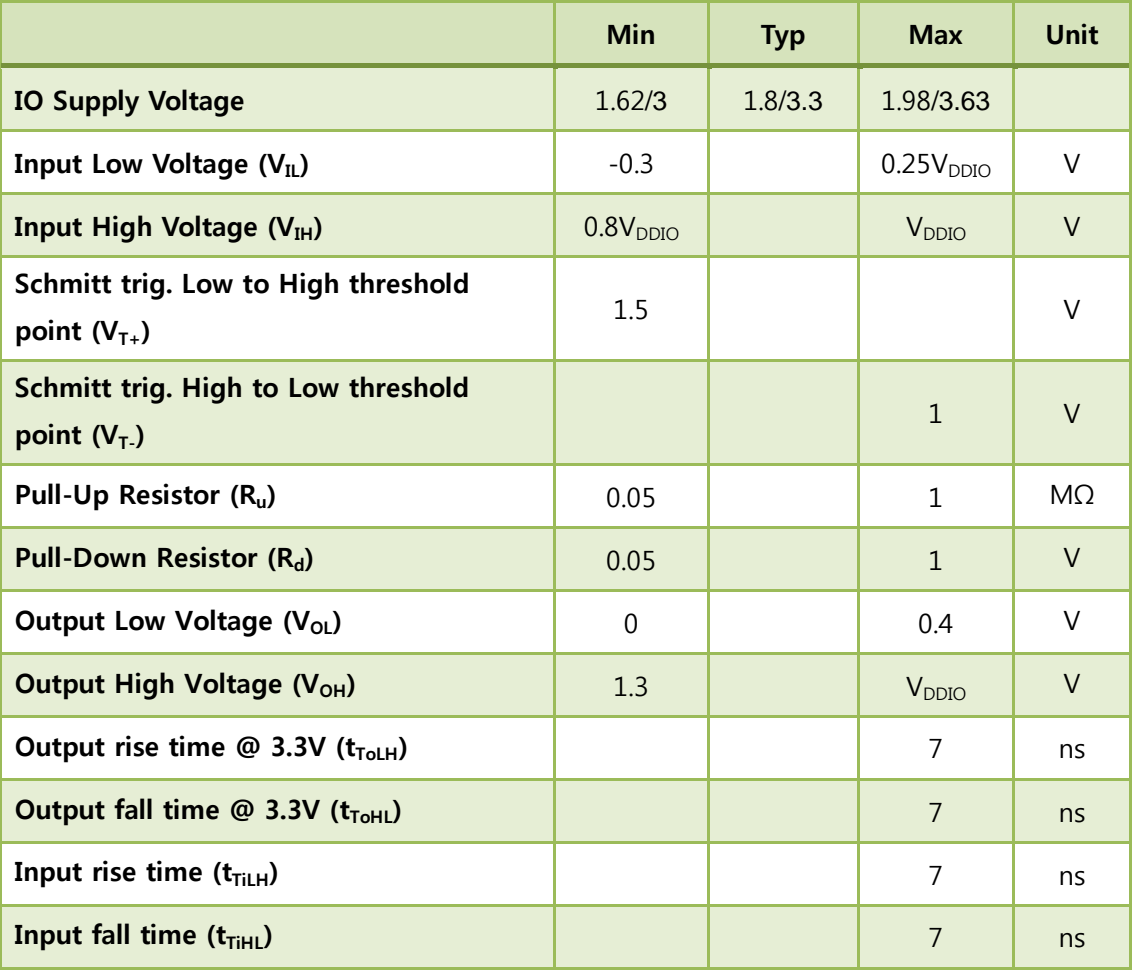

<span id="page-10-1"></span>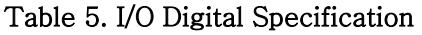

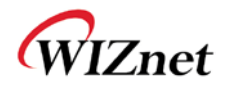

## <span id="page-11-0"></span>(5) RTC Input Specifications

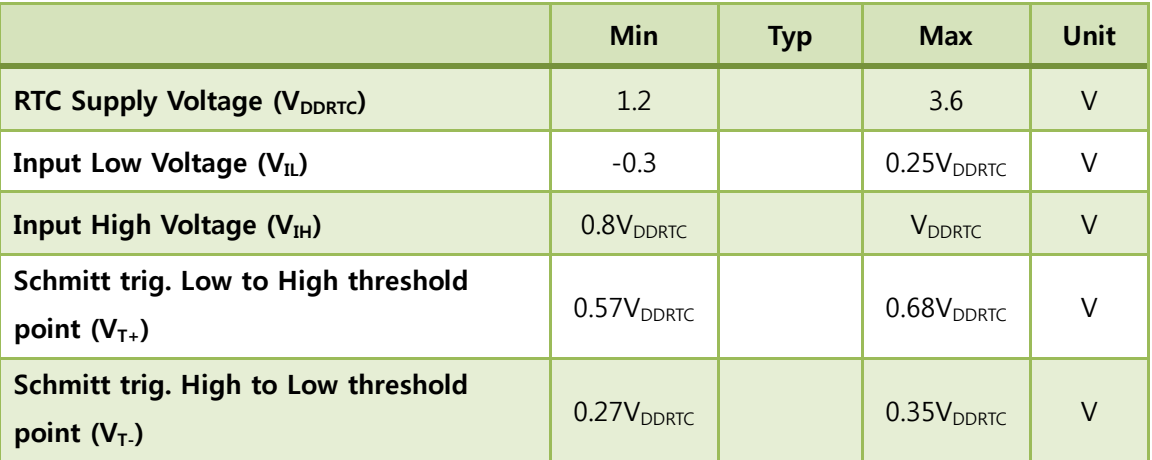

#### Table 6. RTC Input Specifications

## <span id="page-11-3"></span><span id="page-11-1"></span>(6) RTC Output Specifications

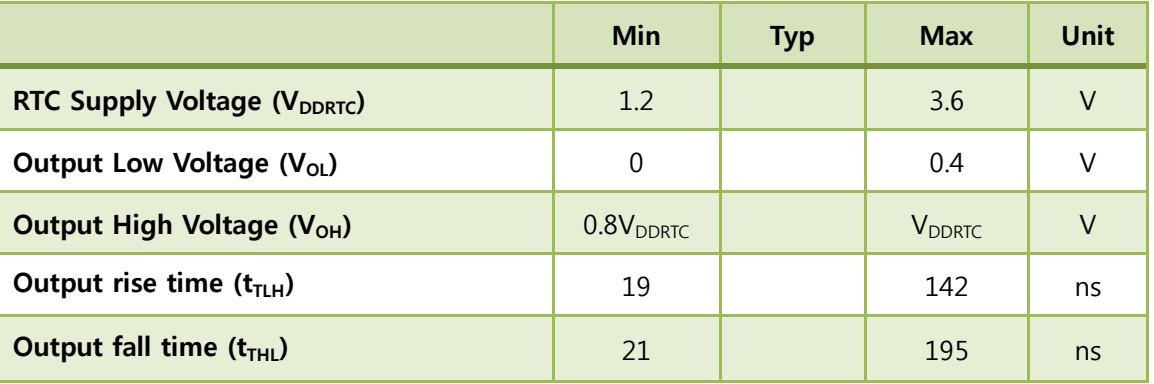

#### Table 7. RTC Output Specifications

## <span id="page-11-4"></span><span id="page-11-2"></span>(7) Internal 1.8V regulator

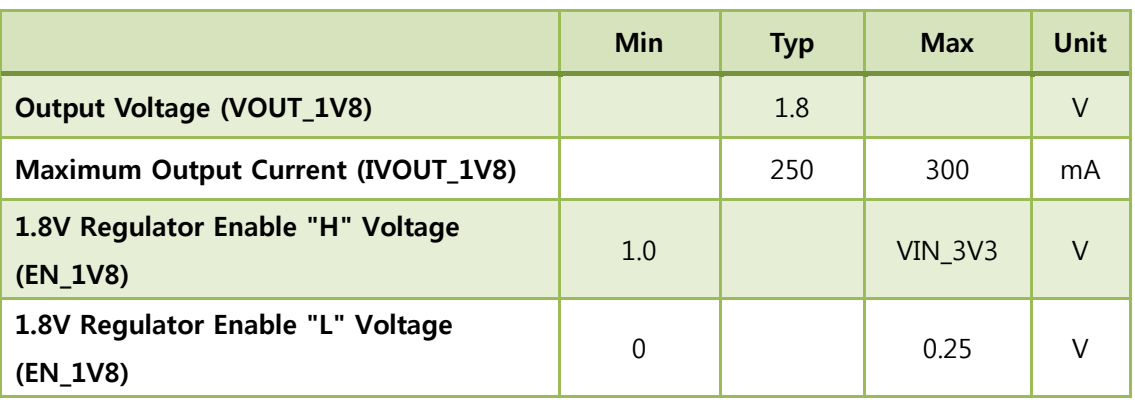

#### <span id="page-11-5"></span>Table 8. Internal 1.8V regulator

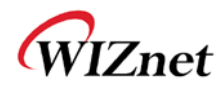

### <span id="page-12-0"></span>(8) Power Consumption (VDDRTC=VDD=3.3V, VDDIO=1.8V, Temp=25°C)

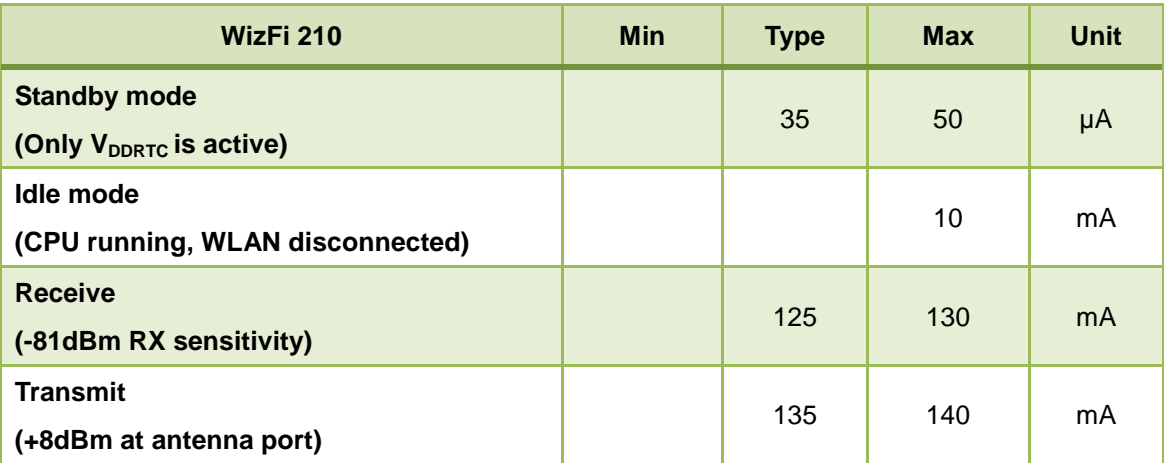

Table 9. Power Consumption 1

### <span id="page-12-2"></span><span id="page-12-1"></span>(9) Power Consumption (VDDRTC=VDD=3.3V, VDDIO=3.3V, Temp=25°C)

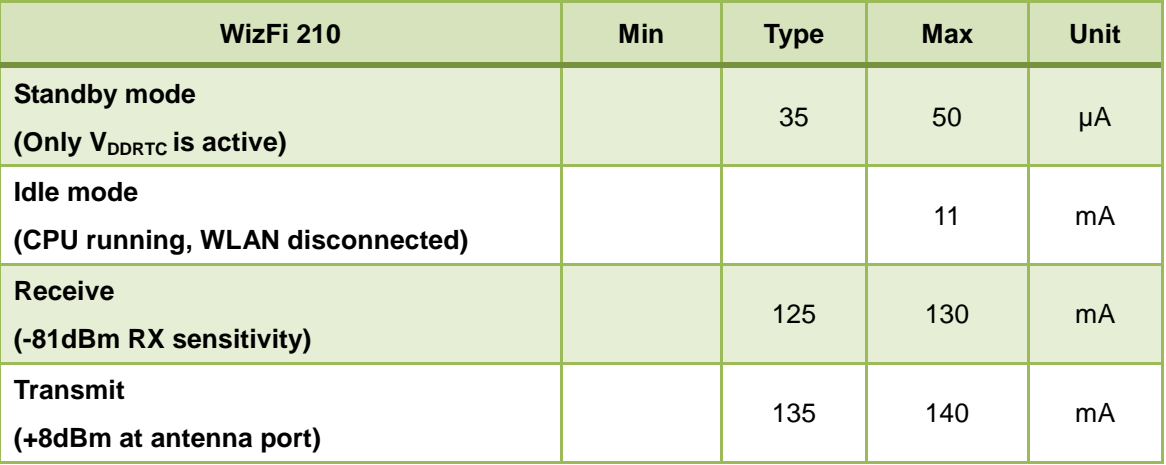

<span id="page-12-3"></span>Table 10. Power Consumption 2

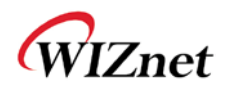

### <span id="page-13-0"></span>(10) Power Consumption (VDDRTC=VDD=3.3V, VDDIO=1.8V, Temp=25°C)

| WizFi 220                                                  | <b>Min</b> | <b>Type</b> | <b>Max</b> | <b>Unit</b> |
|------------------------------------------------------------|------------|-------------|------------|-------------|
| <b>Standby mode</b><br>(Only V <sub>DDRTC</sub> is active) |            | 35          | 50         | μA          |
| Idle mode<br>(CPU running, WLAN disconnected)              |            |             | 12         | mA          |
| <b>Receive</b><br>(-81dBm RX sensitivity)                  |            | 125         | 130        | mA          |
| <b>Transmit</b><br>(+8dBm at antenna port)                 |            | 250         | 260        | mA          |

Table 11. Power Consumption 3

### <span id="page-13-2"></span><span id="page-13-1"></span>(11) Power Consumption (VDDRTC=VDD=3.3V, VDDIO=3.3V, Temp=25°C)

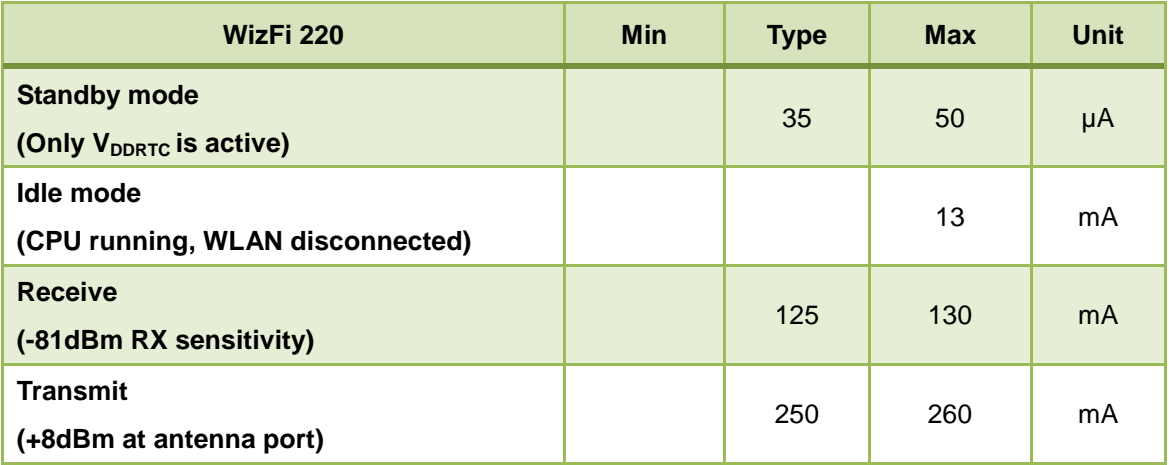

<span id="page-13-3"></span>Table 12. Power Consumption 4

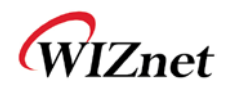

## <span id="page-14-0"></span>(12) RF Specification

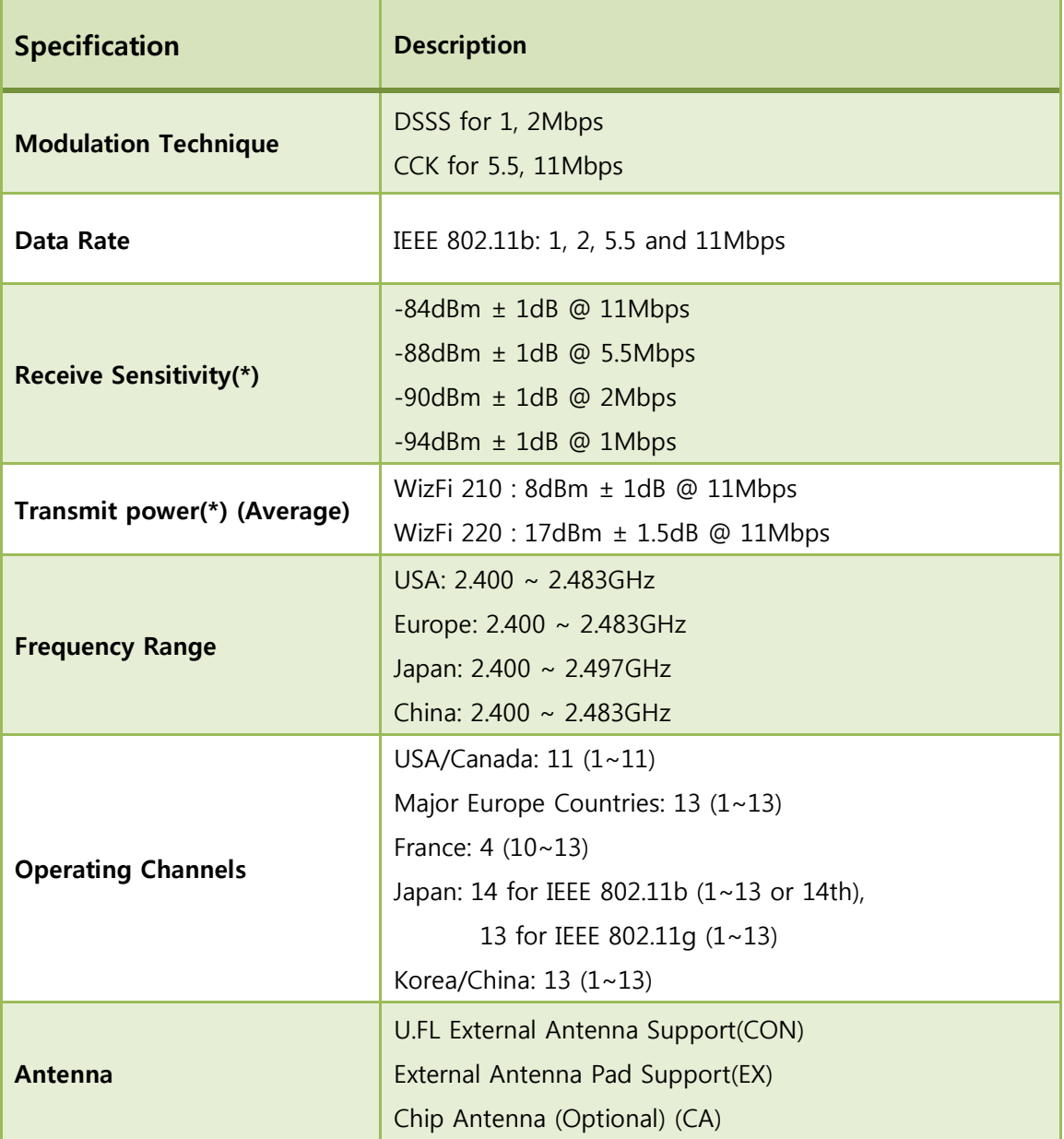

#### Table 13. RF Specification

<span id="page-14-1"></span>(\*) applies to only WizFi2x0-CON(U.FL Connector version)

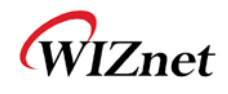

### <span id="page-15-0"></span>(13) Block Diagram

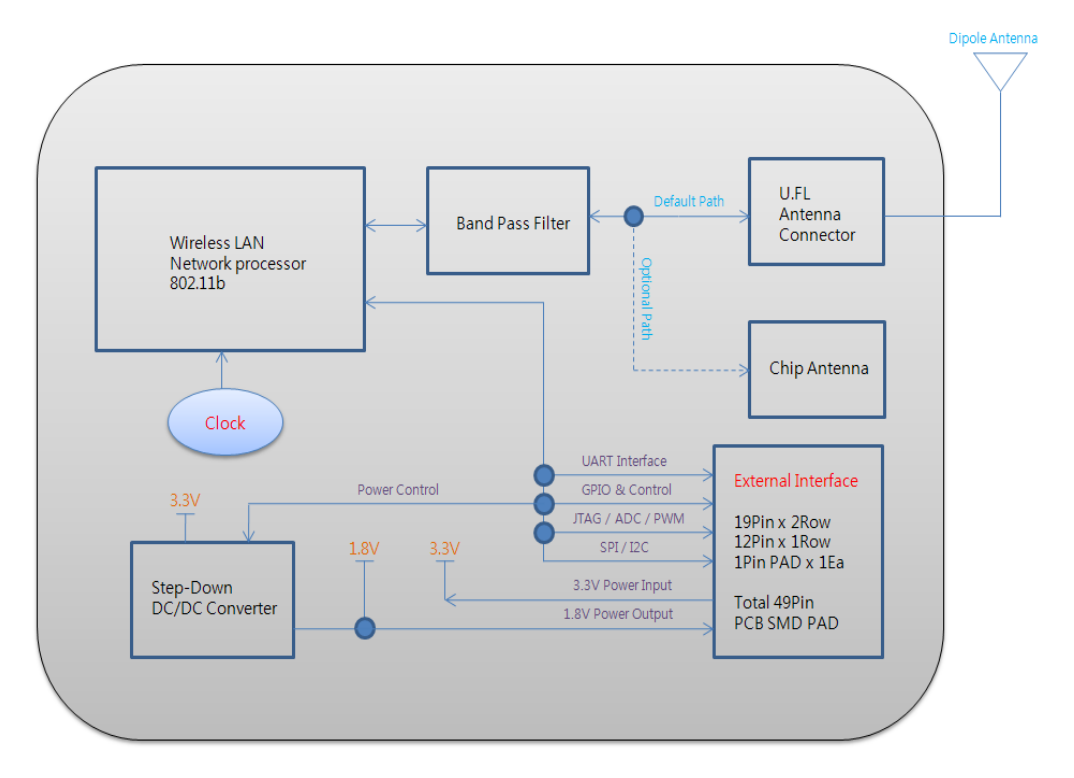

Figure 2. WizFi210 Block Diagram

<span id="page-15-1"></span>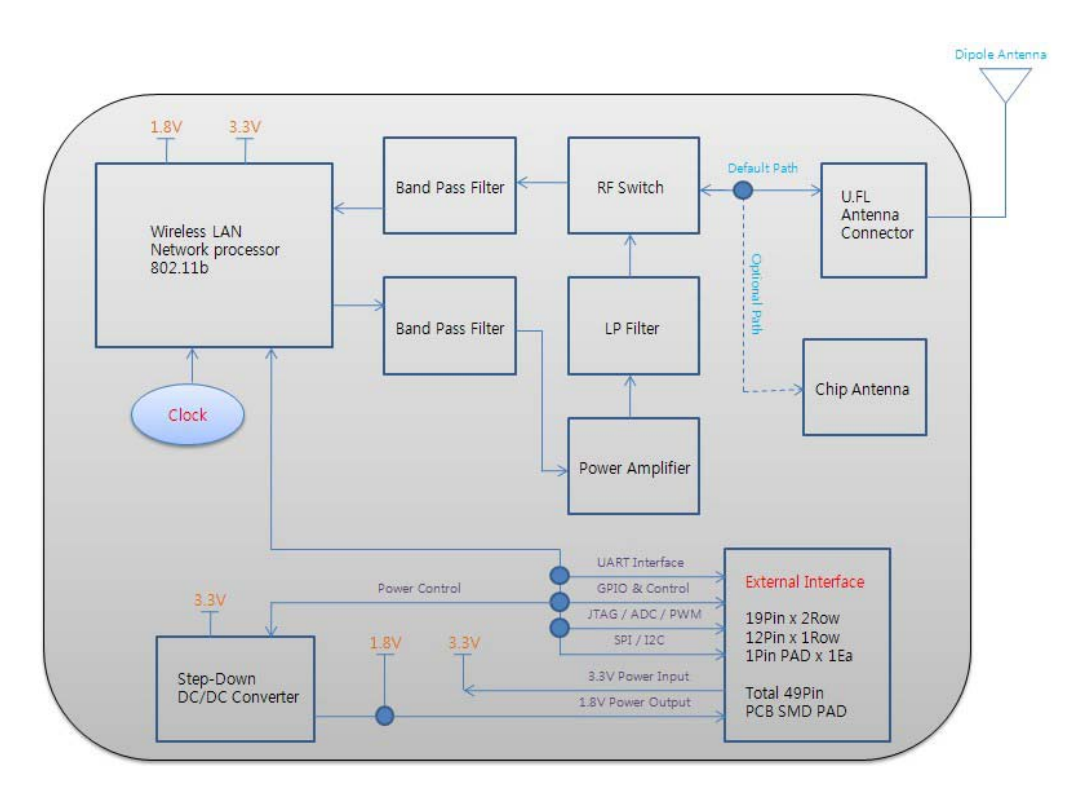

<span id="page-15-2"></span>Figure 3. WizFi220 Block Diagram

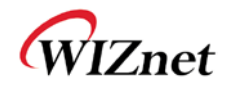

### <span id="page-16-0"></span>(14) Pin Description

<span id="page-16-1"></span>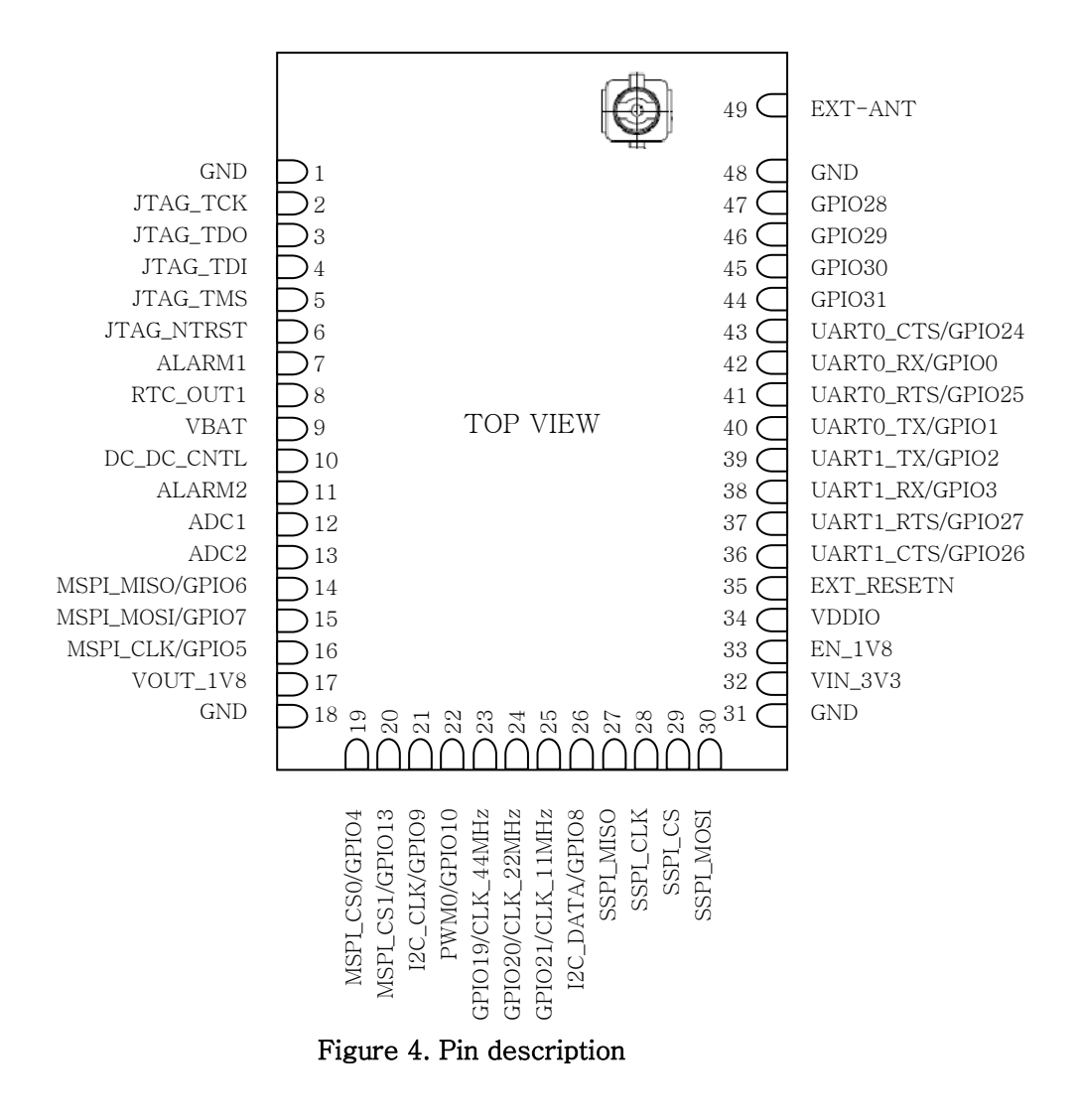

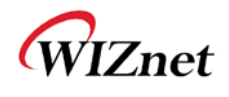

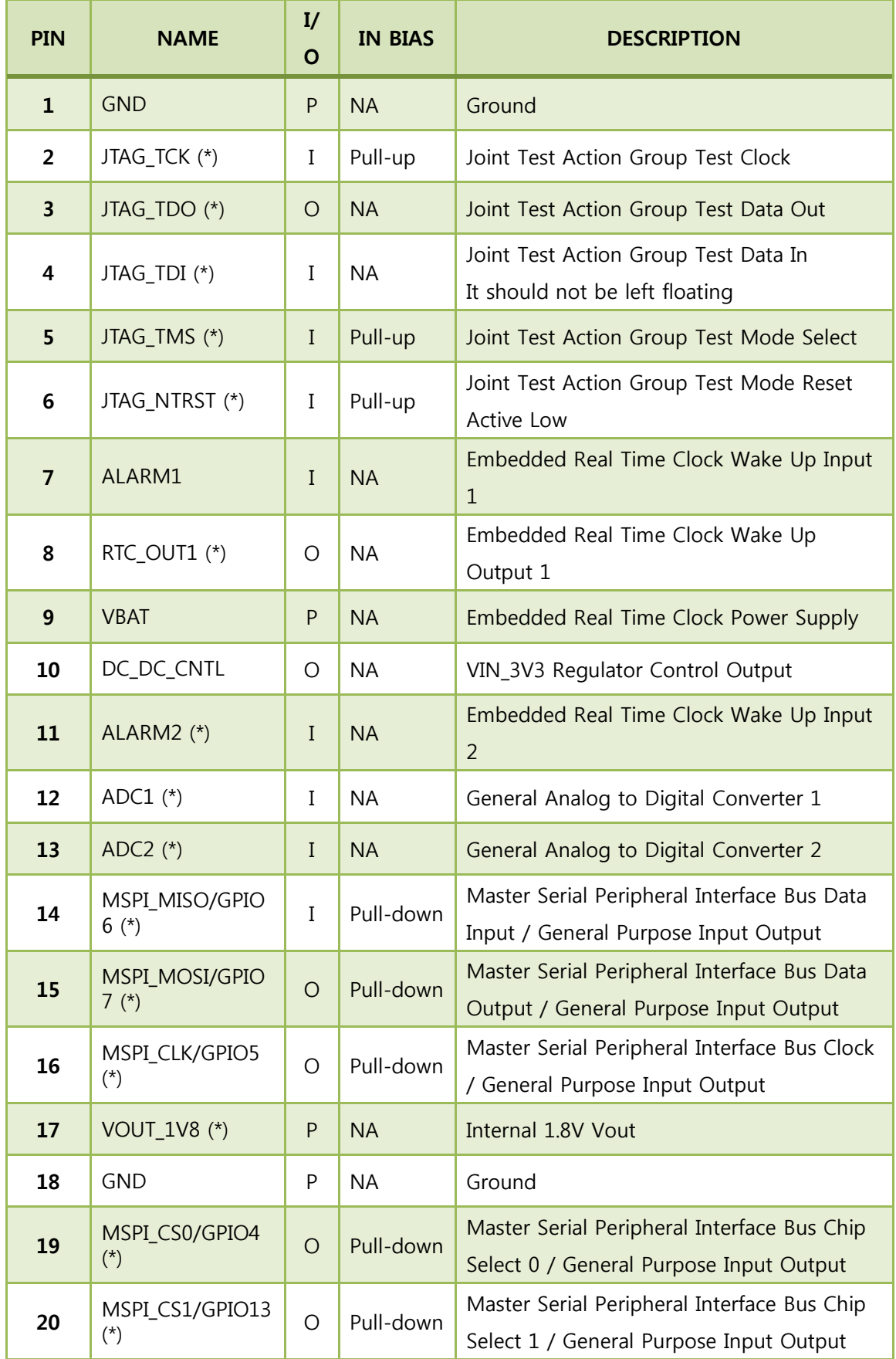

wizFi 210/220 User Manual (WIZnet Co., Ltd.) 12

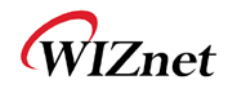

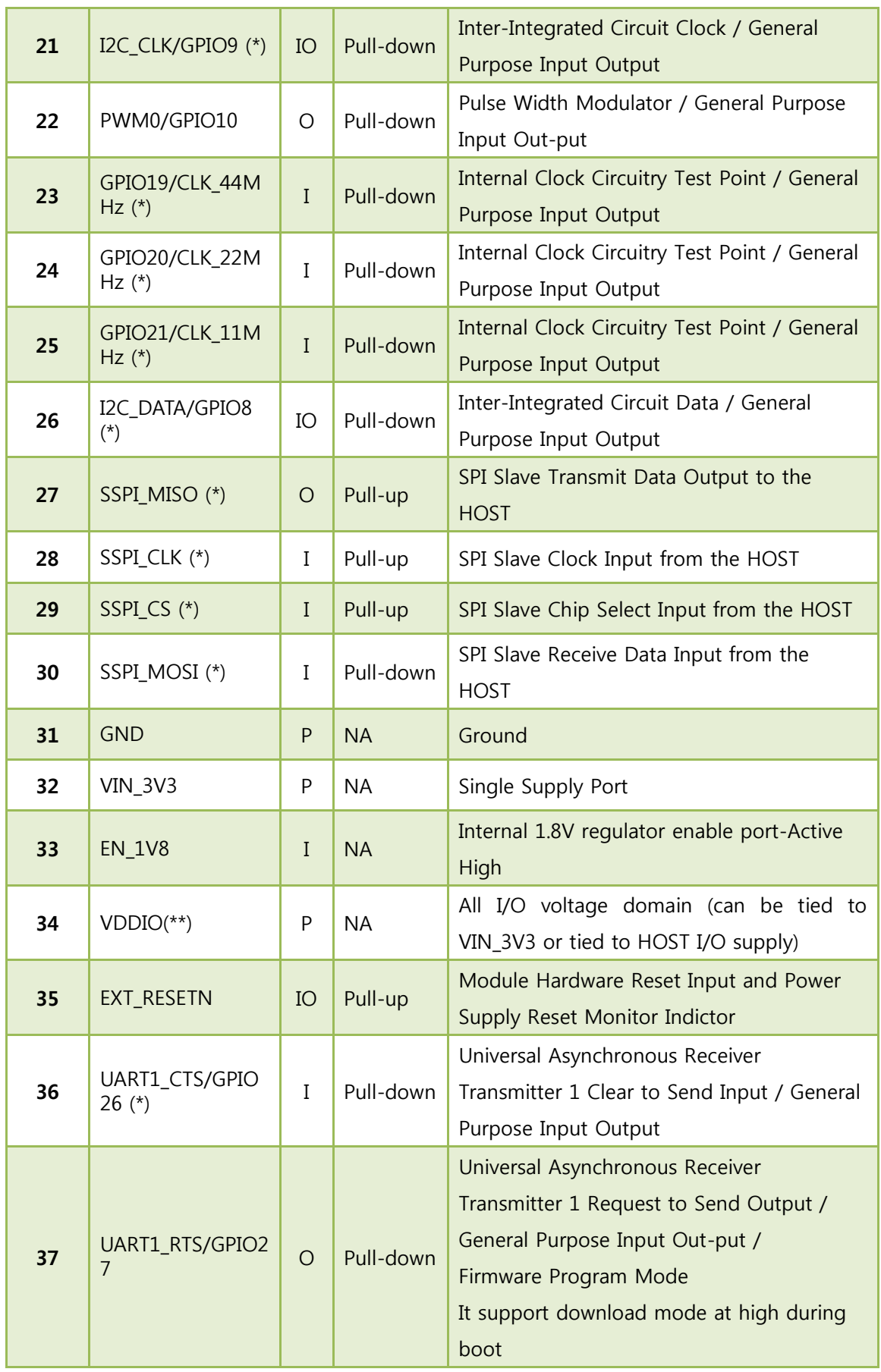

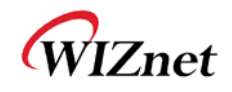

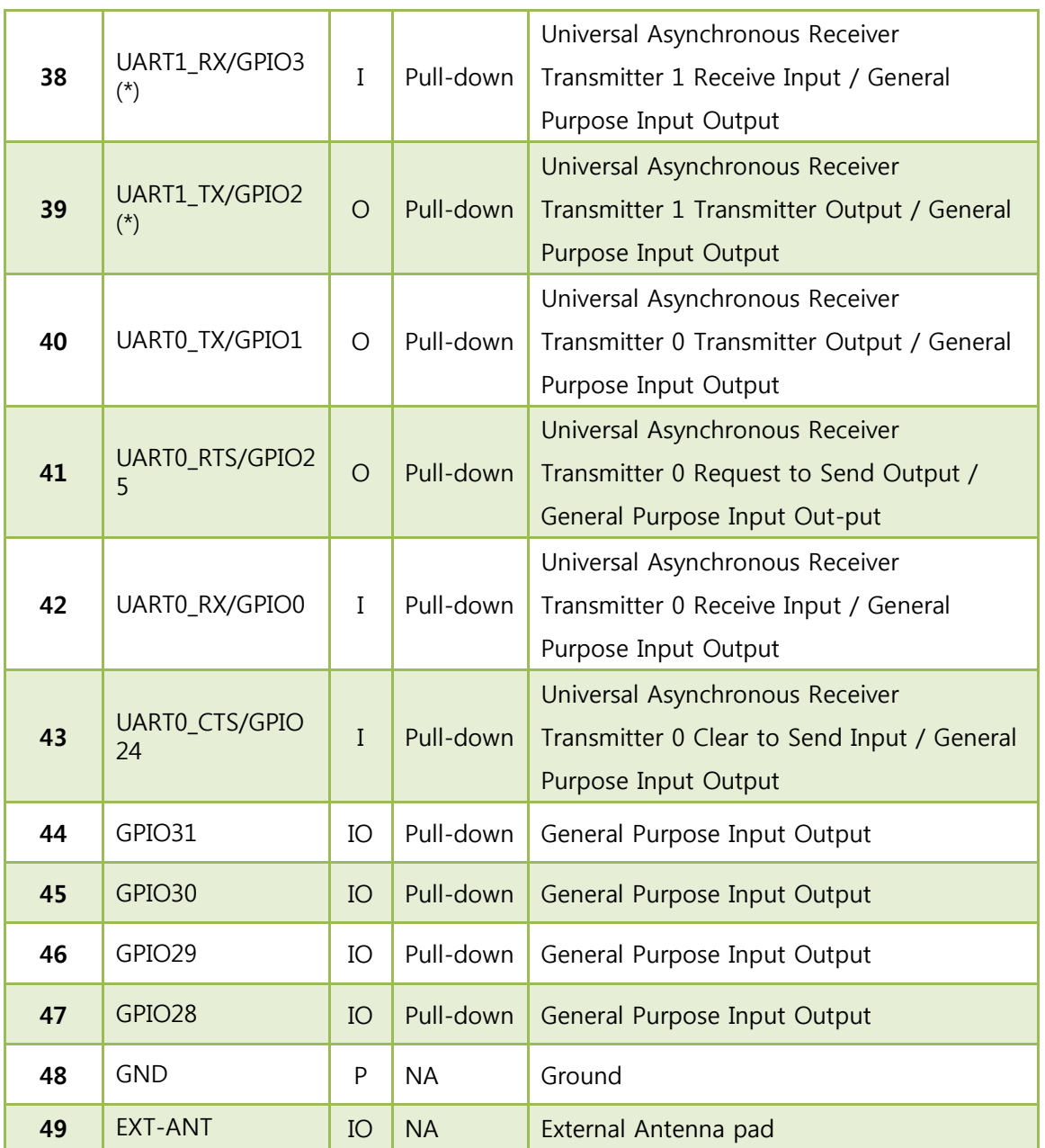

#### Table 14. Pin description

<span id="page-19-0"></span>(\*) is not available in this version.

(\*\*) To allow for design flexibility and support for multiple sensors with different voltages, the VDDIO banks are split, such that some of the VDDIO banks can be 1.8 V and some can be 3.3 V. If a VDDIO bank is connected to 1.8 V then the corresponding I/O signals for that bank should be driven at the same voltage.

VDDIO Bank 1 : GPIO28~29, JTAG,

VDDIO Bank 2 : SPI1(Master), Misc

VDDIO Bank 3 : GPIO18~23, PWM

VDDIO Bank 4 : I2C, SPI2(Slave), GPIO16~17

- VDDIO Bank 5 : UART0~1
- VDDIO Bank 6 : GPIO30~31

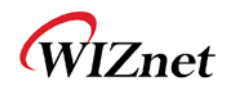

## <span id="page-20-0"></span>(15) Module Dimension

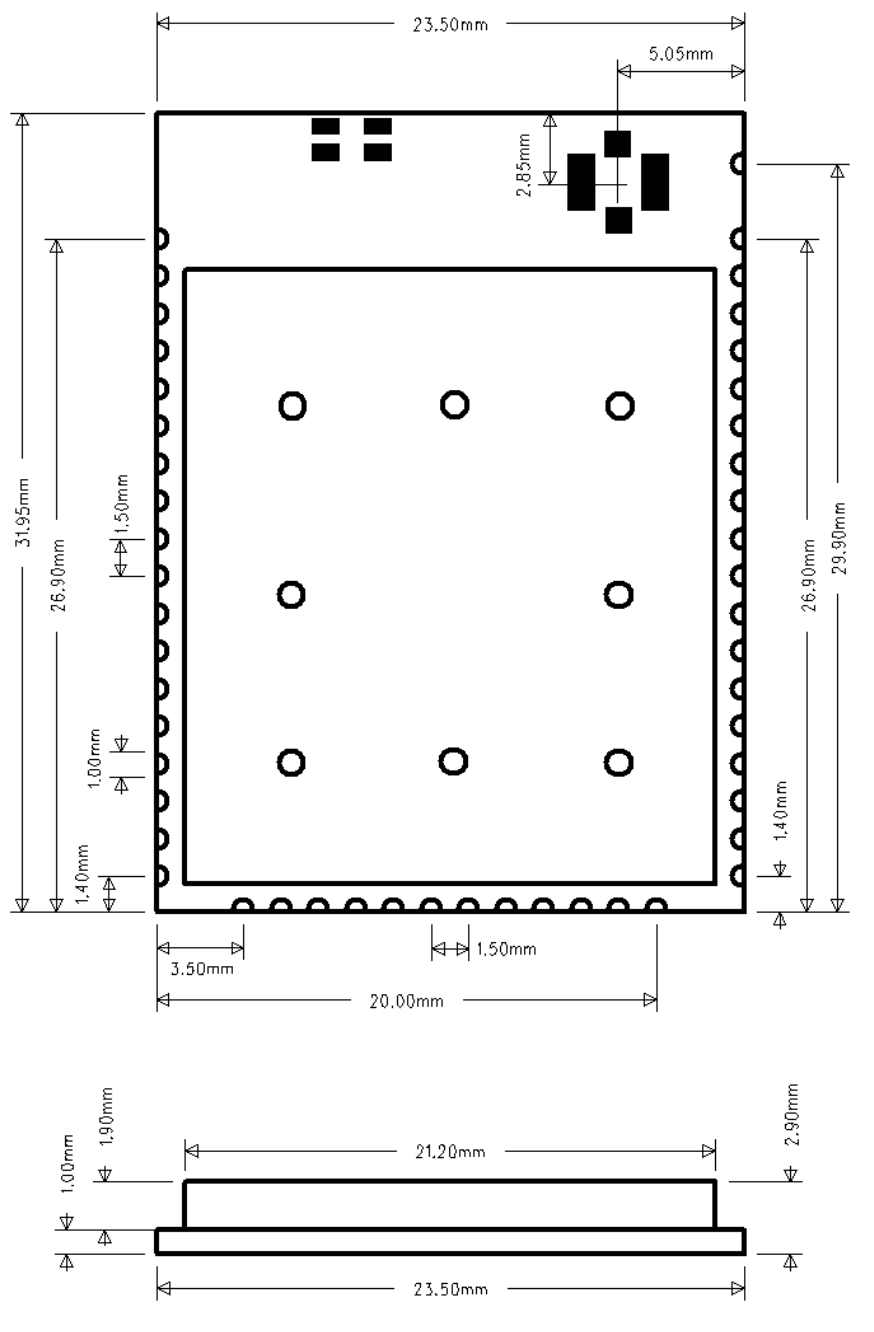

<span id="page-20-1"></span>Figure 5. Module dimension

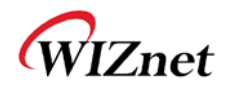

## <span id="page-21-0"></span>(16) Recommend Pad Dimension

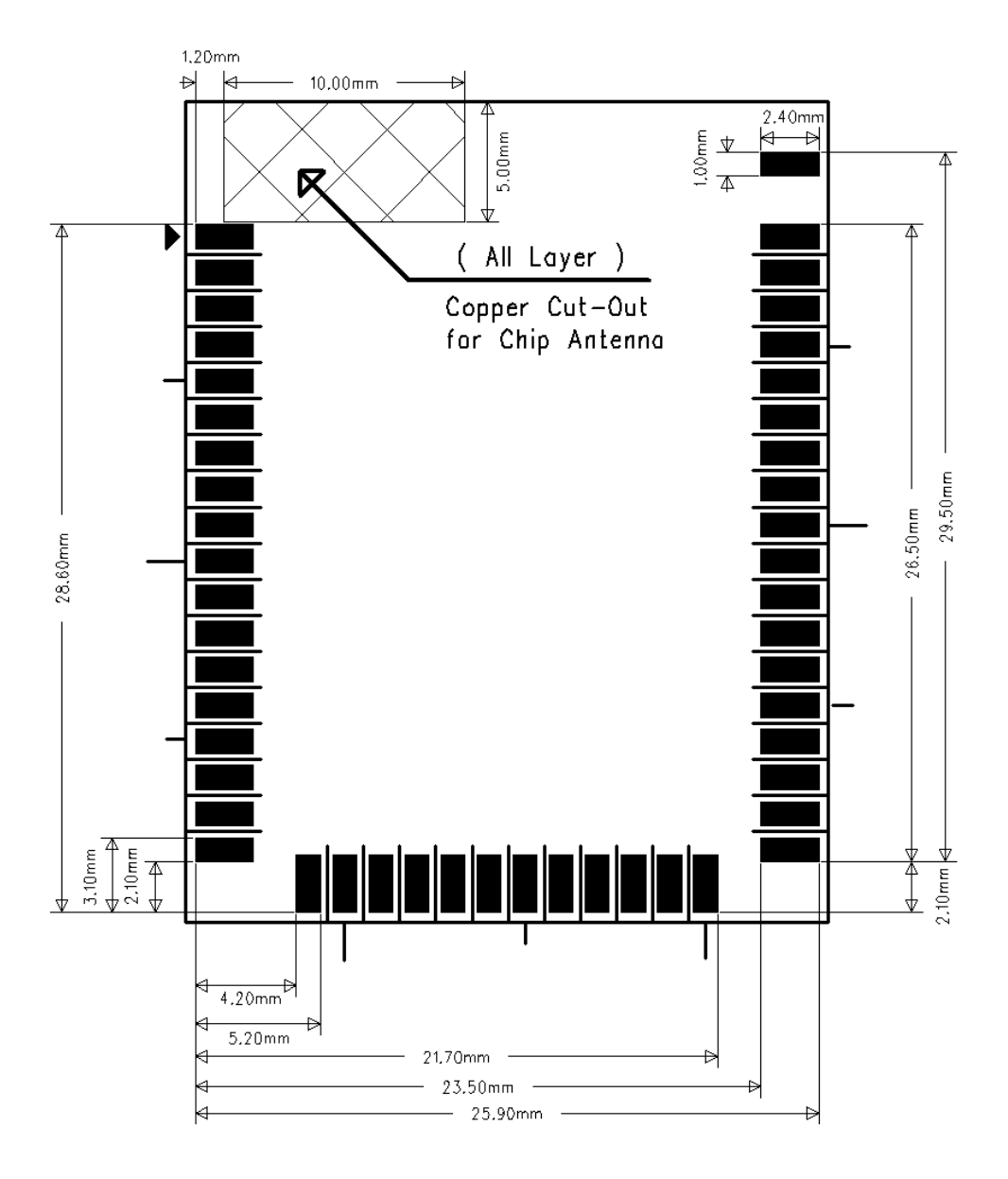

<span id="page-21-1"></span>Figure 6. Recommend Pad Dimension

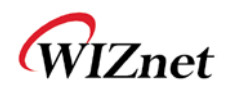

## <span id="page-22-0"></span>(17) LED Indications

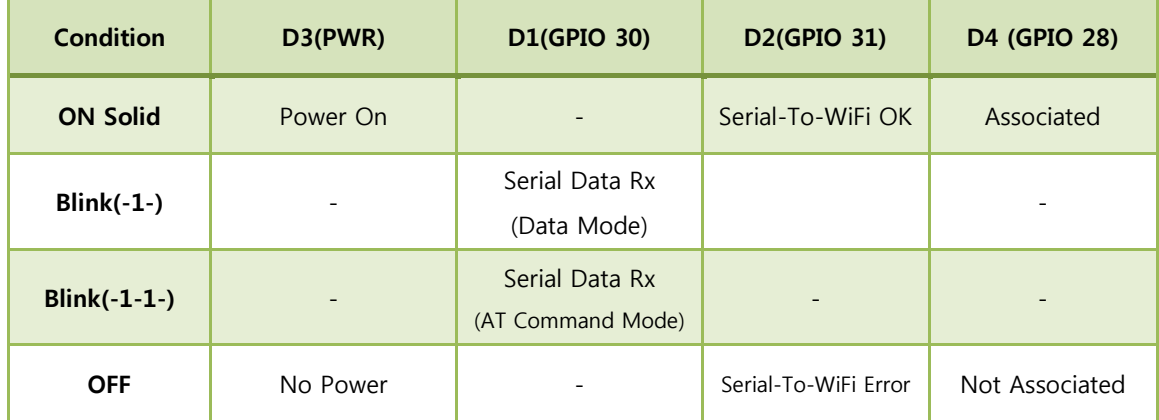

<span id="page-22-1"></span>Table 15. LED Indications

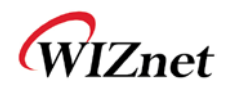

## <span id="page-23-0"></span>(18) Application Circuit

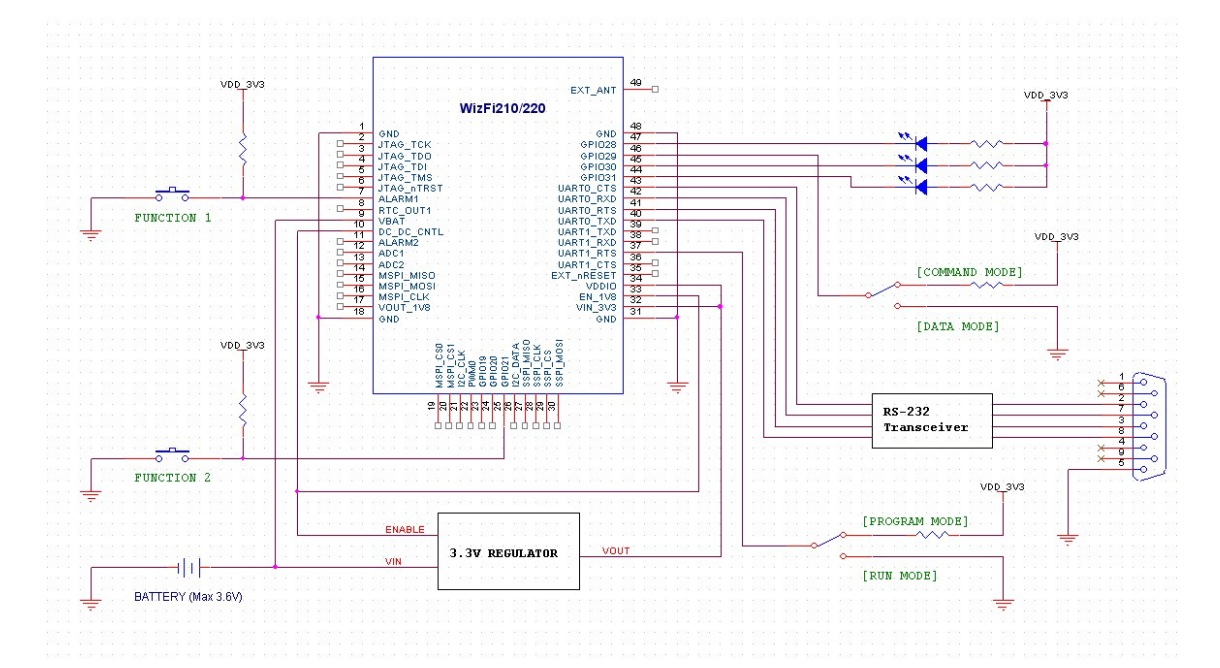

Figure 7.  $V_{IN}$  = Battery, Standby mode support

<span id="page-23-1"></span>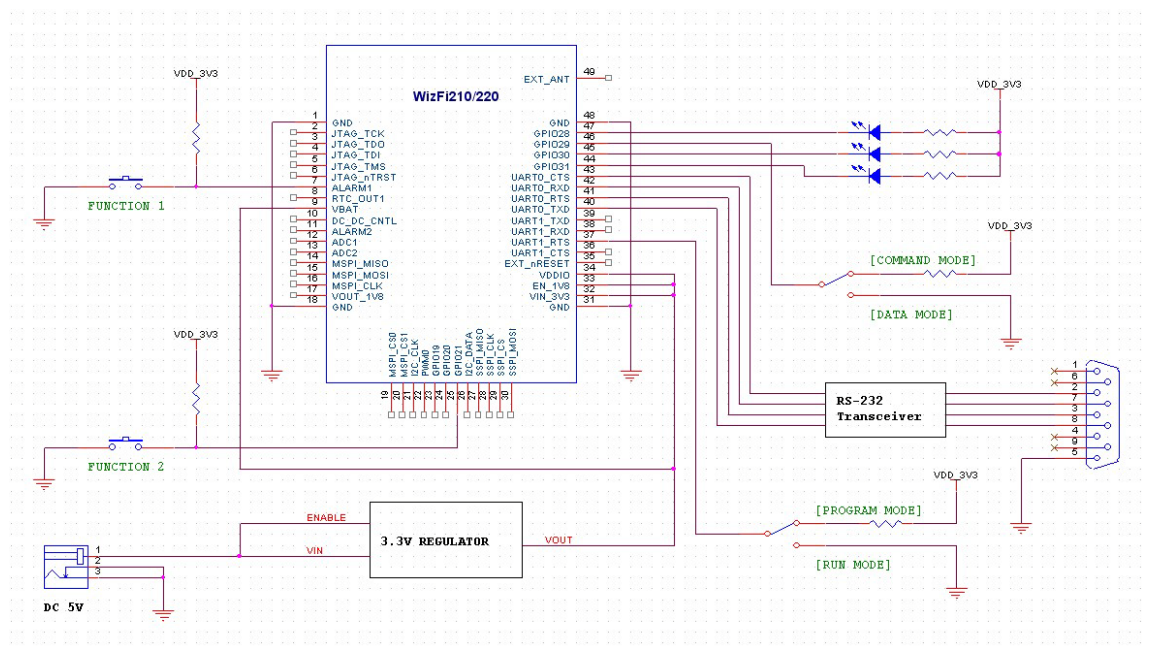

Figure 8.  $V_{I\!N}$  = DC Adaptor, Always active

<span id="page-23-2"></span>[GPIO29] is used for mode transition between data/command mode. And [GPIO21] is used for factory default and <Limited AP Configuration Mode>self test. So, this should be considered, except in special cases

In order to upgrade the firmware of the WizFi210, the hardware design to transit between run mode and program mode is required as shown as above.

WizFi 210/220 User Manual (WIZnet Co., Ltd.) 18

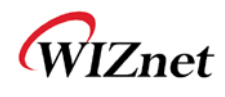

## <span id="page-24-0"></span>(19) Interface

<span id="page-24-1"></span>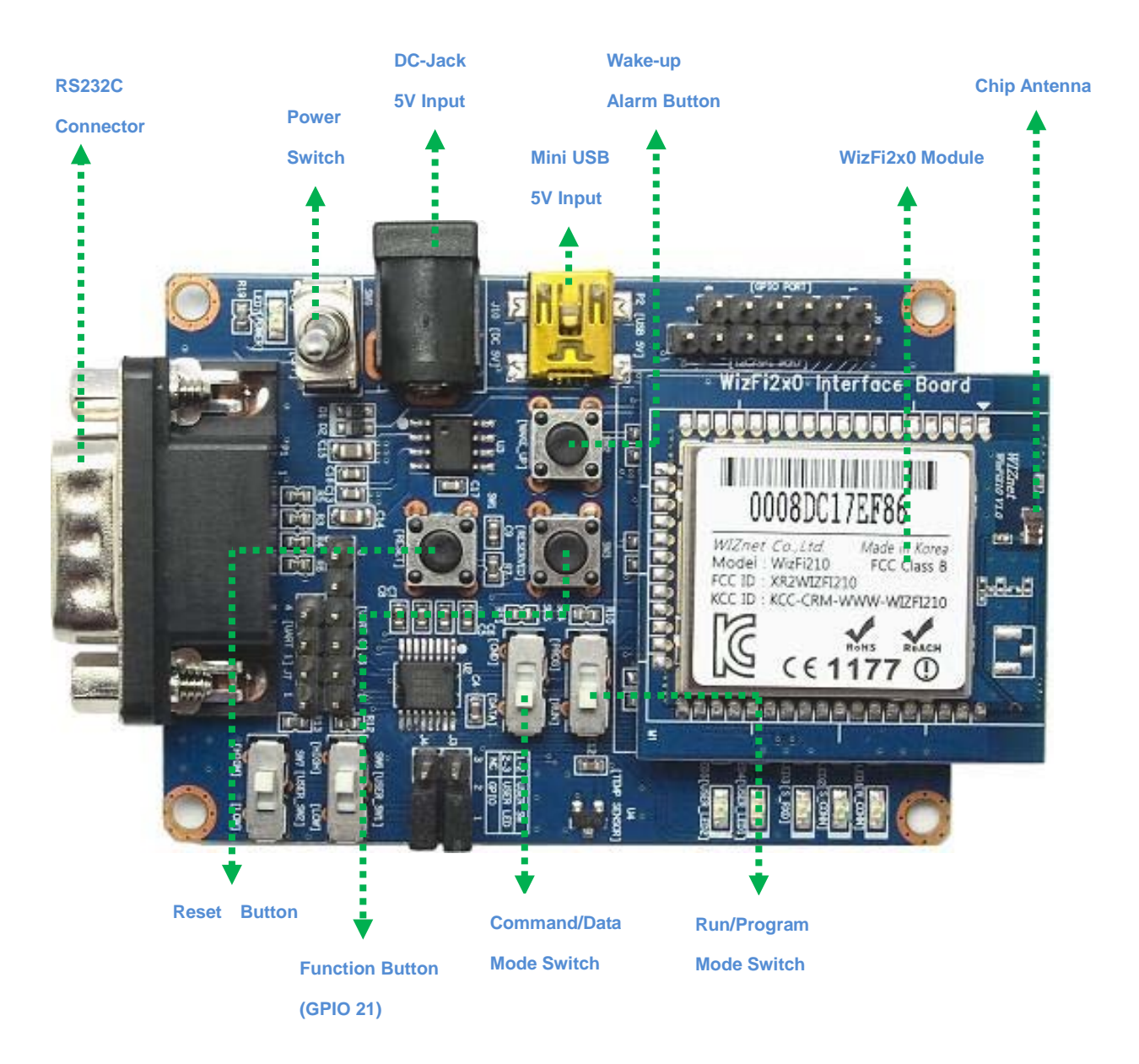

Figure 9. WizFi2z0 EVB Interface

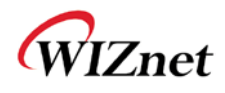

### <span id="page-25-0"></span>(20) Using EXT\_RESET pin

EXT\_RESET pin is bidirectional.

EXT\_RESET pin is an output right at power-on, and kept it asserted while the 32KHz crystal is stabilizing. Once crystal is stabilized, RESET is de-assert and it becomes an input. Also at power up, WizFi210 don't require a reset, as it have a power-on-reset already built in. So MCU need not assert unless there is a real issue (E.g. hang).

Note: Minimum pulse width for reset is two 32KHz clock.

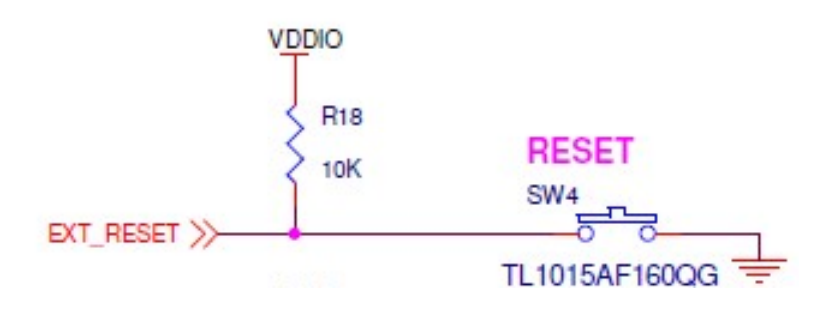

Figure 10. Using EXT\_RESET pin

<span id="page-25-1"></span>EXT\_RESET signal is active low signal (active or asserted state occurs when the signal is at a low voltage level).

Be sure that <Led Blink during boot> is not progressed, if WizFi210 is reset by EXT\_RESET.

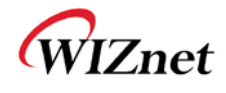

## <span id="page-26-0"></span>**3. Application Guide**

### <span id="page-26-1"></span>(1) AP Scanning

The Serial2WiFi interface can instruct the Wi-Fi radio to scan for access points and ad hoc networks with a specified SSID, BSSID and/or channel for a specified scan time. Scanning can be performed to find networks with a specific SSID, BSSID, networks operating on a specific radio channel, or a combination of these constraints.

### <span id="page-26-2"></span>(2) Network Connection Management

The connection management module is responsible for processing connection-related events. The interface provides UDP and TCP sockets (similar to the familiar BSD network sockets). Each socket may represent either a server or client connection. Each such connection has a unique, single-digit hexadecimal value (0 to 15) for the CID. The allowed maximum number of connections (up to 16) may be specified at compile time. Note that this single pool of CID"s is used for TCP, UDP, Server and Client connections

### <span id="page-26-3"></span>(3) Auto Connection Operation

Auto Connection acts as a cable replacement insofar that the interface acts like a serial interface and no commands or user intervention are required for connection management. In this mode, the Station automatically builds the wireless and network connections by using parameter values from the current active Profile, then transfers data transparently between the Host and Target in data mode. No status information is sent to the Host.

The operation modes of WizFi210 are as below

Command Mode : in which data is interpreted as commands to control WizFi210

Data Mode : in which serial data is sent to the WiFi interface

In Data mode the Adapter:

- ► Receives characters from the serial port and transmits them over the connection
- ► Receives data from the connection and transmits it on the serial port

The serial host may gain control of the interface by issuing the escape sequence " $++$ ", followed by a one-second gap where no characters are received on the serial port. When this sequence is encountered, the Adapter exits data mode and resumes command processing. The host then makes changes in the network configuration or other parameters

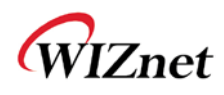

as needed. However, the Adapter does not accept any new TCP/UDP client/server or data connection requests.

The ATO command (terminated by the ASCII character "O", not the number 0) is used to return to data mode.

Applying the <AT+XEHT> command (Enable Hardware Trigger), you can change between data mode and command mode using GPIO 29, without escape sequence  $("++")$ . But it should be noted that GPIO number is different depending on the firmware version.

AT+XEHT=2,1,0,3 (HW Trigger-GPIO29, ButtonAction-GPIO21)

AT+XEHT=1,0,0,1 (HW Trigger-GPIO10, ButtonAction-GPIO10) (in old EVB)

But when you use GPIO29(GPIO10) for data/command mode transition, there should be no UART input in 300mS before and after sending signal to GPIO29(GPIO10) for mode transition time and buffer processing time.

Using D2(GPIO 31), D4(GPIO 28) of WizFi210, you can see if the WizFi210 is associated to the AP and if serial-to-wifi network channel is normal.

And applying the "AT+XDUM=1" command (Disable UART Message), all UART messages are blocked in data mode. In this situation, you have to check the signal of GPIO 28 and GPIO 31 to know disassociation or network connection closed.

In data mode, the Nagle Algorithm Wait Time can be used to buffer any characters to be sent, in order to avoid sending a large number of packets with small payloads onto the network. The wait time is specified in units of 10 milliseconds. This functionality is available for both UDP and TCP connections.

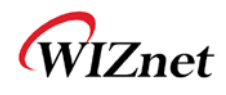

### <span id="page-28-0"></span>(4) Response Codes

The possible responses sent by the Adapter to the serial host are described below. The Response Codes can be distinguished into codes resulting from the AT Command or not. There are Carriage Return(\r, 0x0d) and Line Feed(\n, 0x0a) above and below ASCII STRING. If you send "at" string and Line Feed to the WizFi210,

at + Line Feed  $(0x61 0x74 0x0d)$ 

You can see the following data.

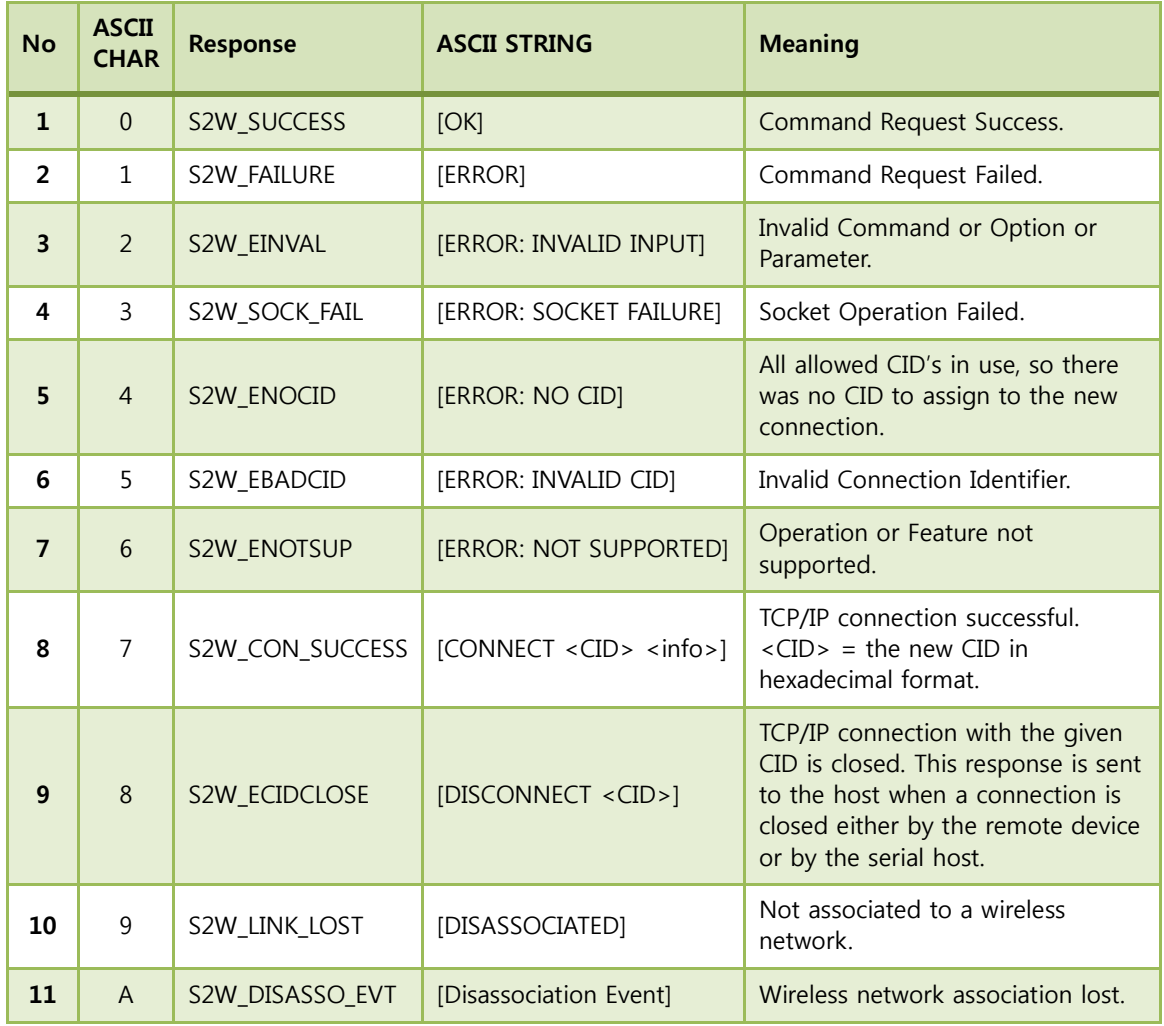

at + Carriage Return (0x61 0x74 0x0d) + \r\n[OK]\r\n (0x0d 0x0a 0x5b 0x4f 0x4b 0x5d 0x0d 0x0a)

<span id="page-28-1"></span>Table 16. Response Codes

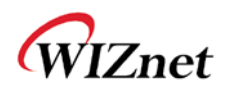

### <span id="page-29-0"></span>(5) Use of GPIO21

If you click the GPIO21(GPIO10) button twice consecutively, the WizFi210 is restored to factory default and changed <Limited AP mode>. Depending on the firmware version, you can configure WizFi210's WiFi setting using the web browser. (IP:192.168.1.1/Subnet:255.255.255.0/Gateway:192.168.1.1, URL : http://192.168.1.1)

And if you click the GPIO21(GPIO10) button three times consecutively, the WizFi210 is restored to factory default and will change to ad hoc mode to configure the WizFi210 via WiFi. (IP:192.168.1.254/Subnet:255.255.255.0/Gateway:192.168.1.1)

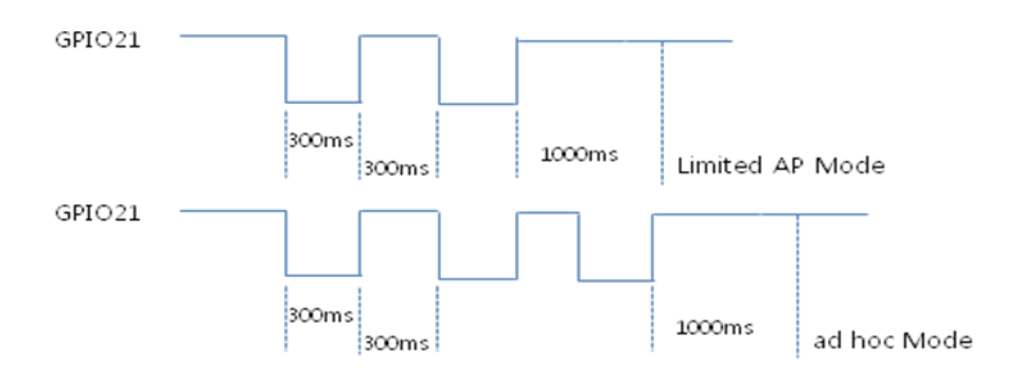

Figure 11. Factory Default and ad hoc mode

<span id="page-29-2"></span>As previously described, GPIO10 is used for data/command mode transition by applying "AT+XEHT=1" command. But there should be no UART input in 300mS before and after sending signal to GPIO10 for mode transition time and buffer processing time.

### <span id="page-29-1"></span>(6) AT Command example

AT Command examples are described below. In this sample application, the WizFi210 associate to the AP and open the serial-to-wifi channel automatically after reboot. Description of each command is in the next chapter.

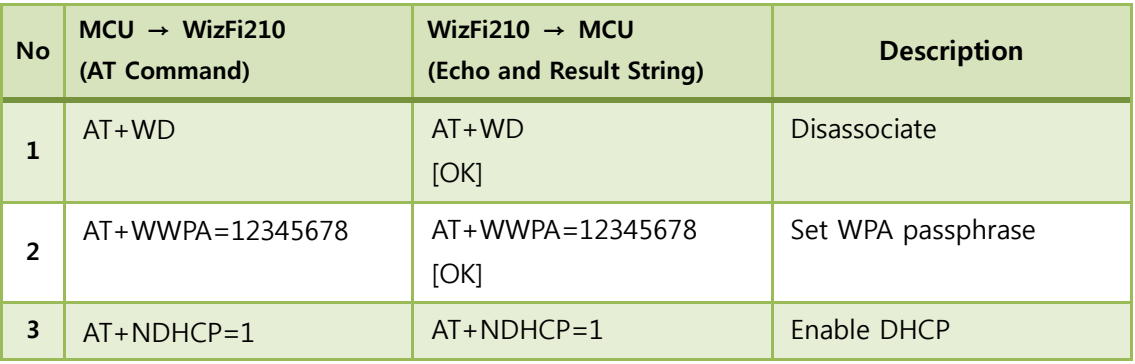

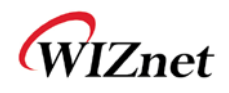

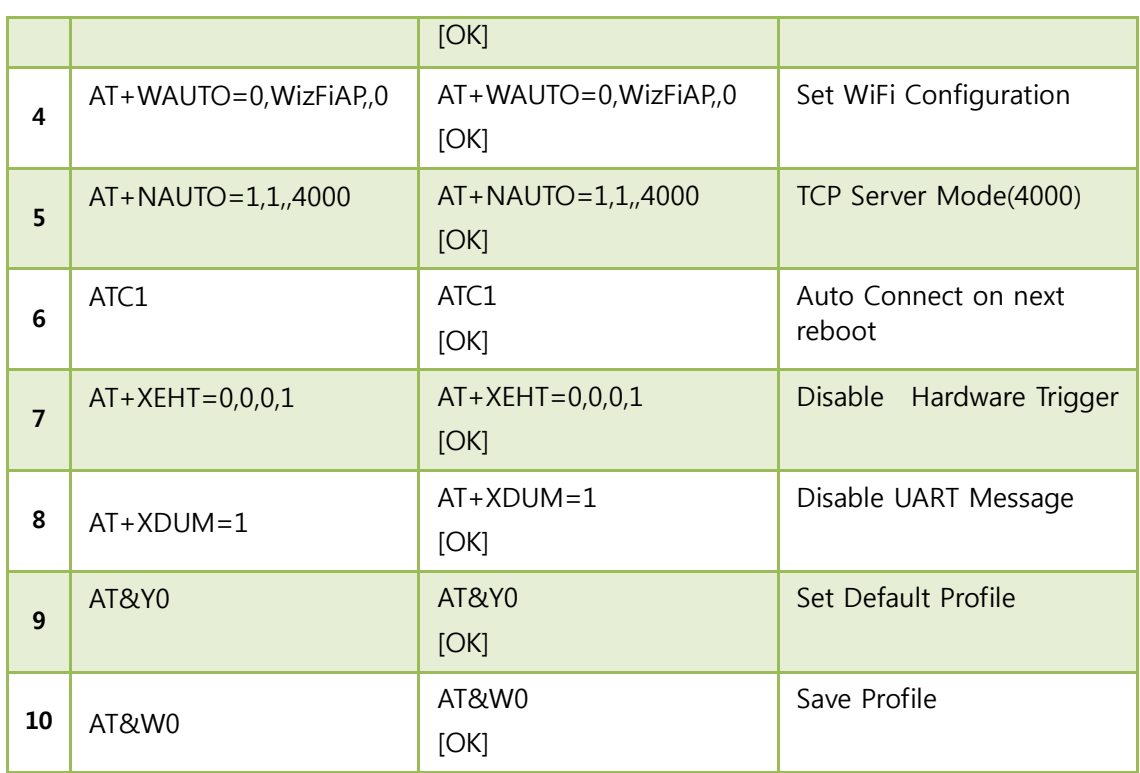

<span id="page-30-0"></span>Table 17. AT Command Example

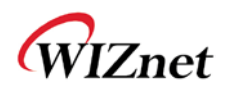

## <span id="page-31-0"></span>**4. AT Commands**

This section provides a list of Serial2WiFi commands and their effects. Parameters are generally ASCII characters, e.g. ATEn with n=1 is the series of ASCII characters 'A', 'T', 'E', and '1'. Where some parameters are optional, mandatory parameters are denoted by  $\langle$  > and optional parameters by [ ]. If a parameter is mandatory, any associated sub-parameters are also mandatory; sub-parameters of an optional parameter are optional. Parameters must always be provided in the order given in the command description. When an optional parameter is not supplied, the comma delimiters must still be included in the command. Every command starts with the characters "AT"; any other initial characters will cause an error to be returned.

Command Response: In most cases, valid commands return the characters OK. Invalid inputs return ERROR: INVALID INPUT.

Some commands may be not supported depending on the version

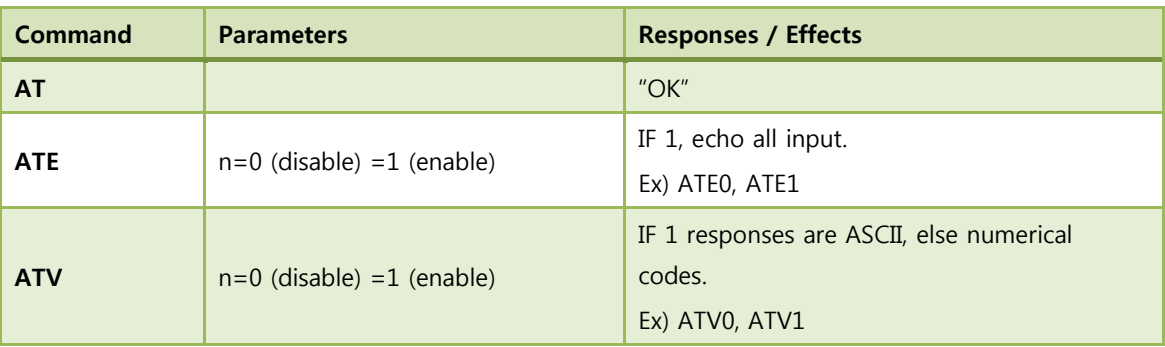

### <span id="page-31-1"></span>(1) Command interface

#### Table 18. Command interface

### <span id="page-31-3"></span><span id="page-31-2"></span>(2) UART / adapter interface configuration

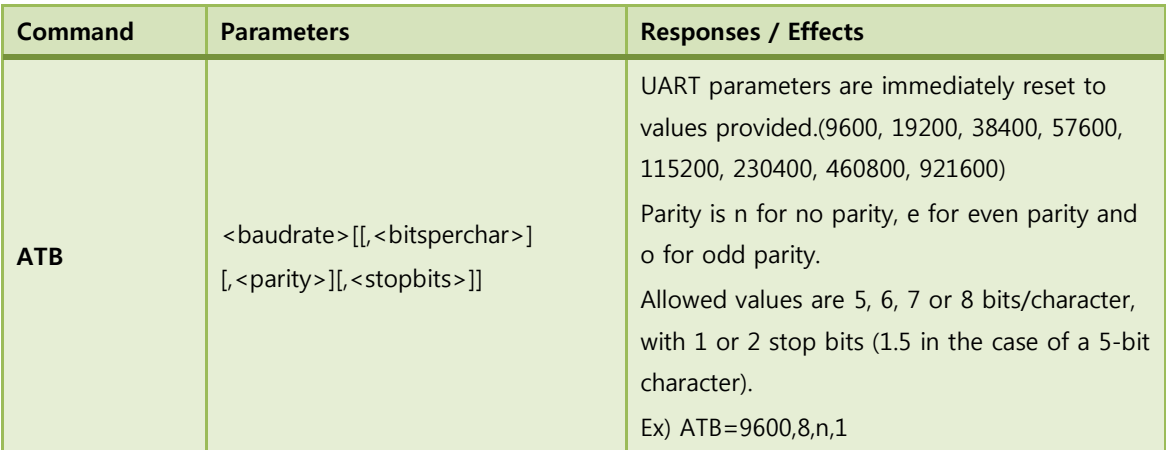

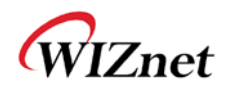

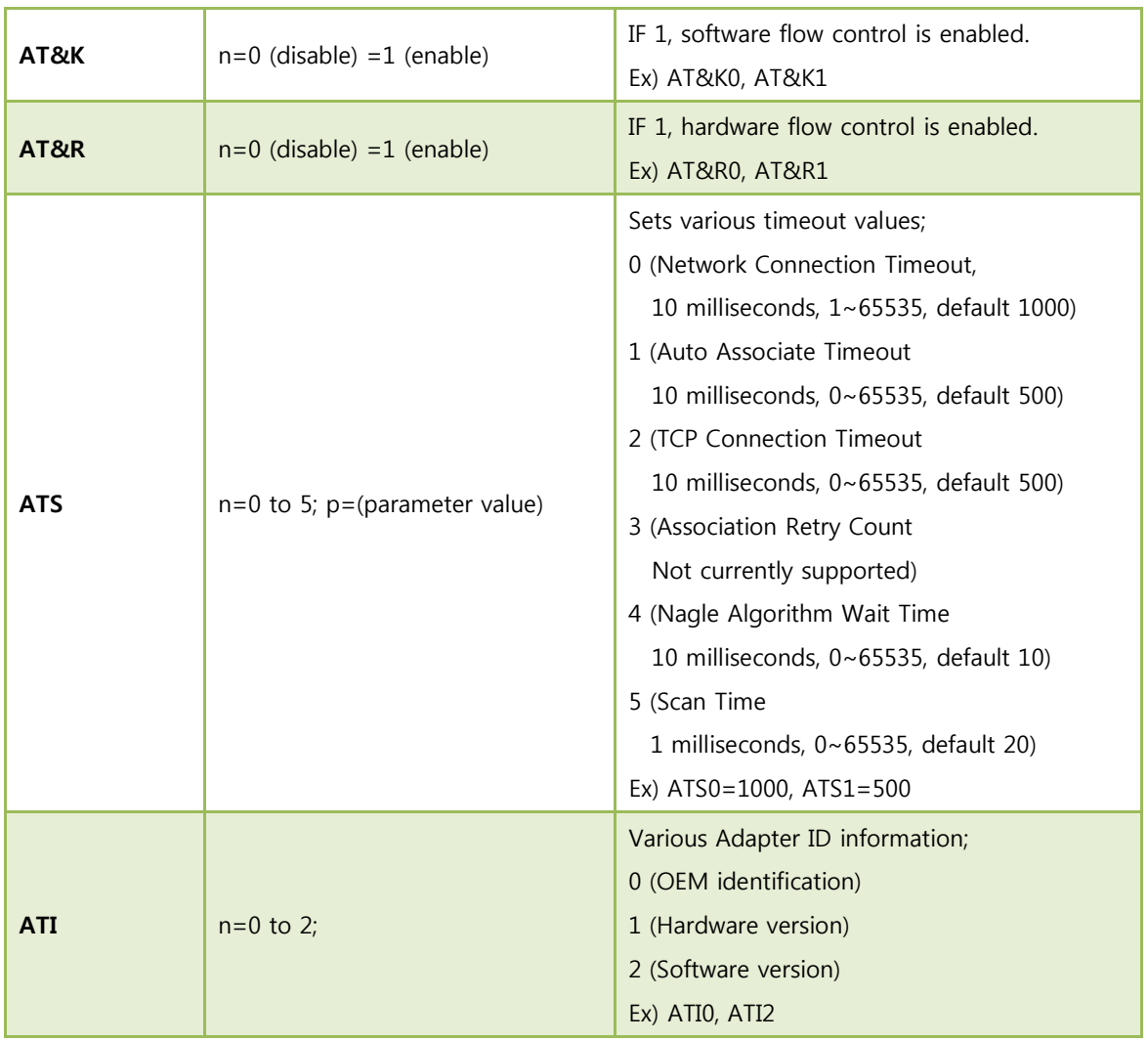

### Table 19. Uart / adapter interface configuration

## <span id="page-32-1"></span><span id="page-32-0"></span>(3) Profile management

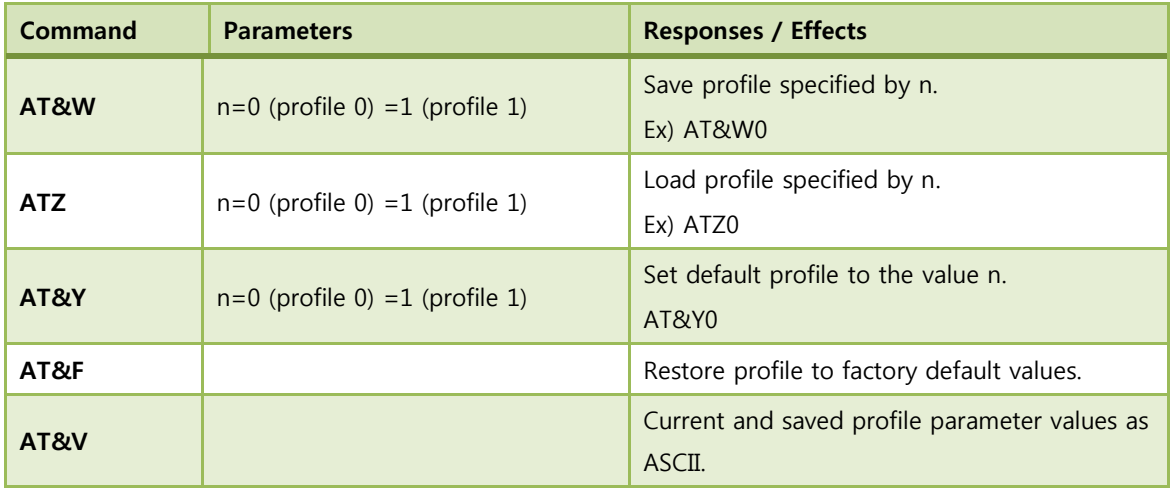

<span id="page-32-2"></span>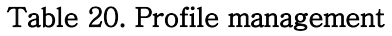

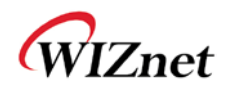

## <span id="page-33-0"></span>(4) Wi-Fi interface

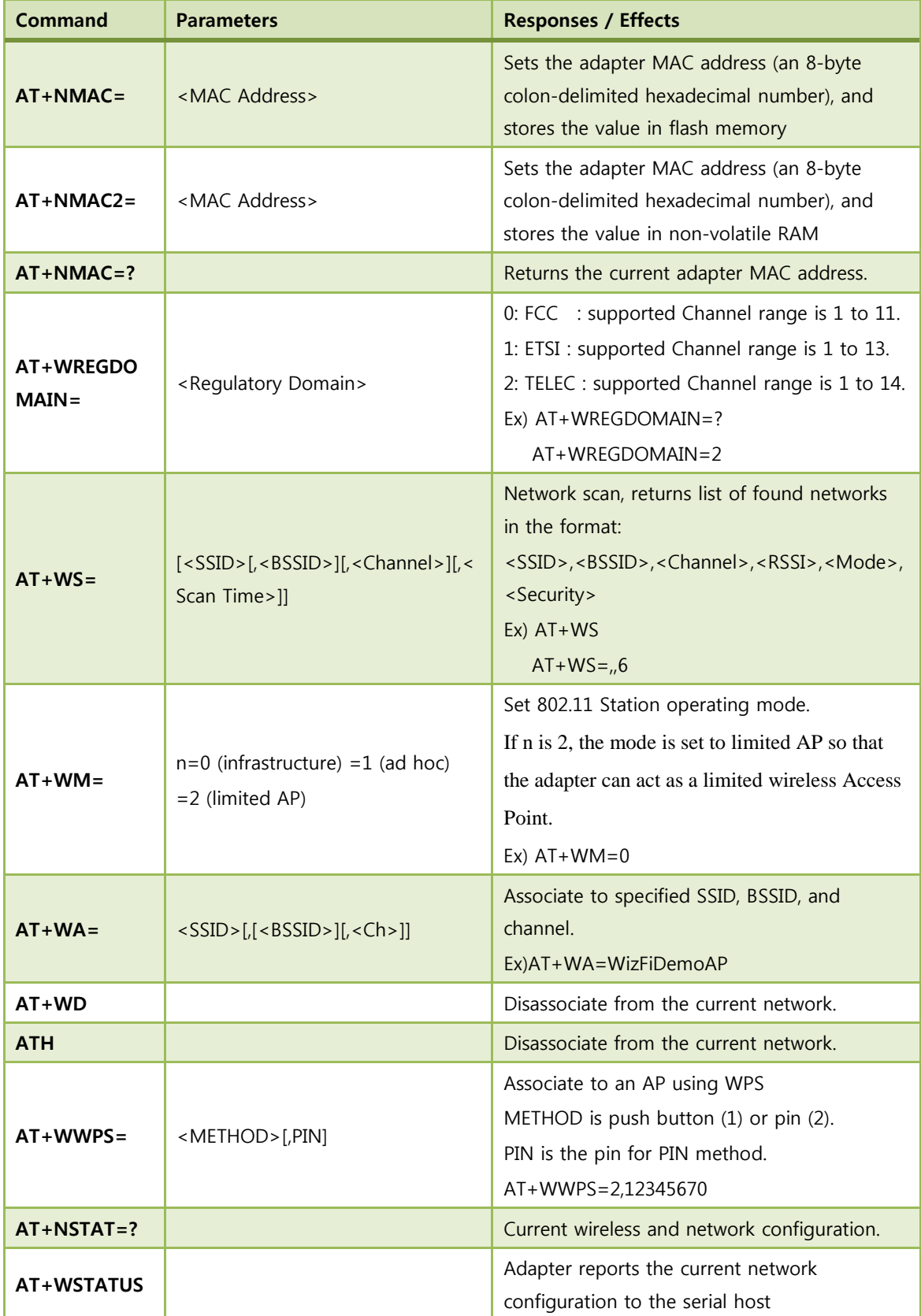

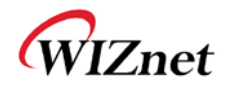

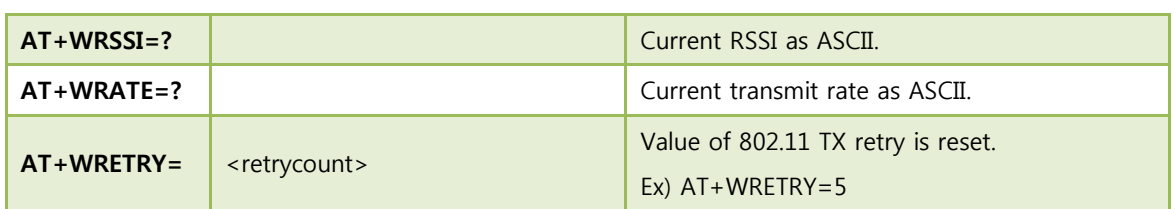

### Table 21. Wi-Fi interface

## <span id="page-34-1"></span><span id="page-34-0"></span>(5) Wi-Fi security

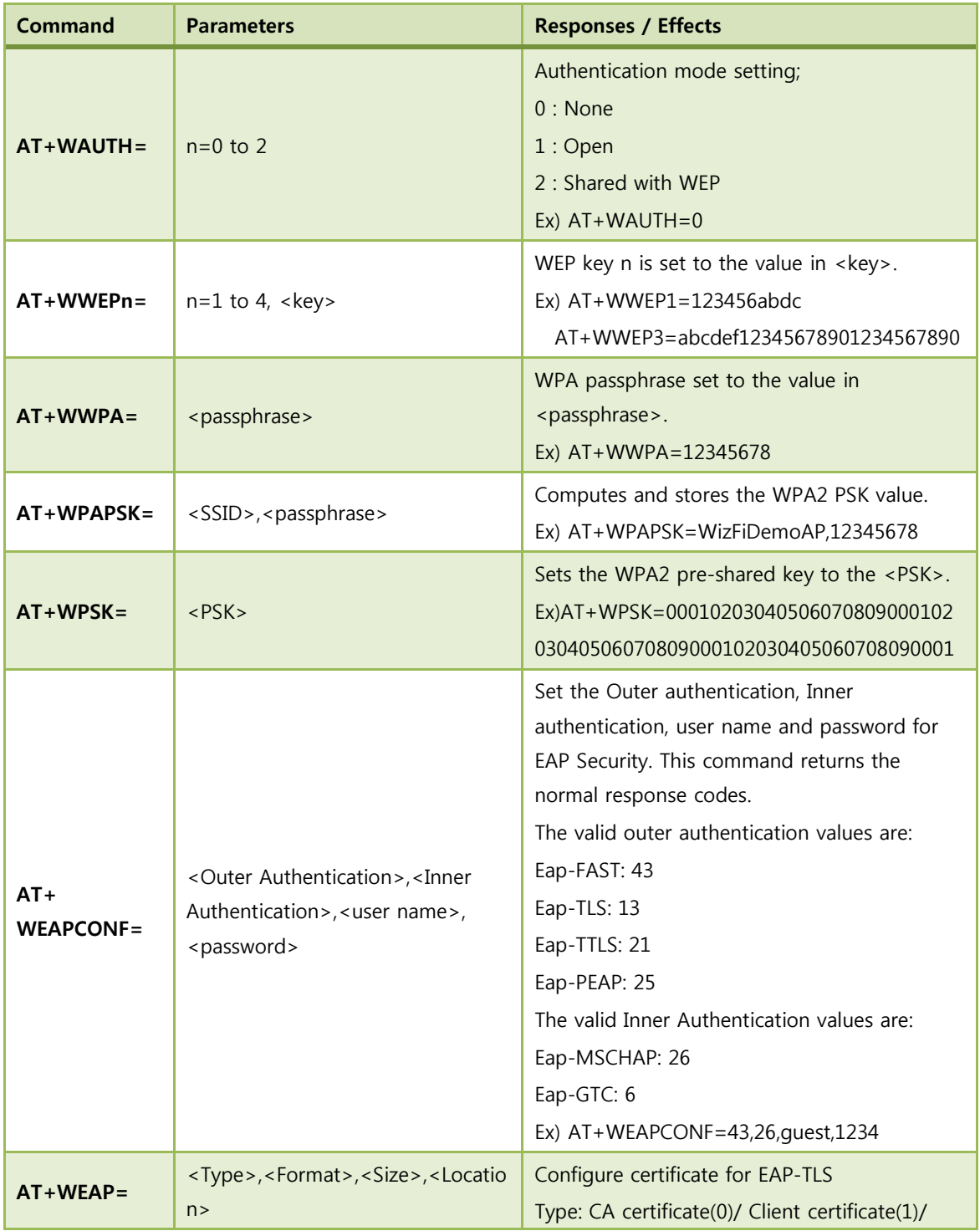

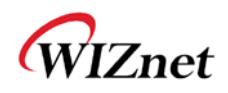

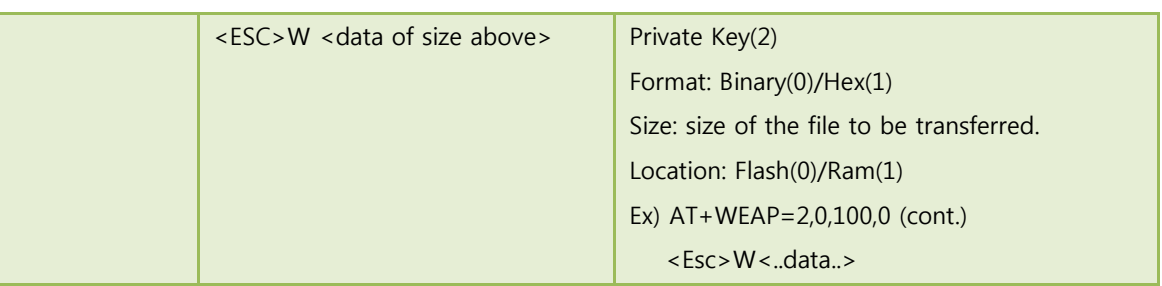

#### Table 22. Wi-Fi security

## <span id="page-35-2"></span><span id="page-35-0"></span>(6) Wireless configuration

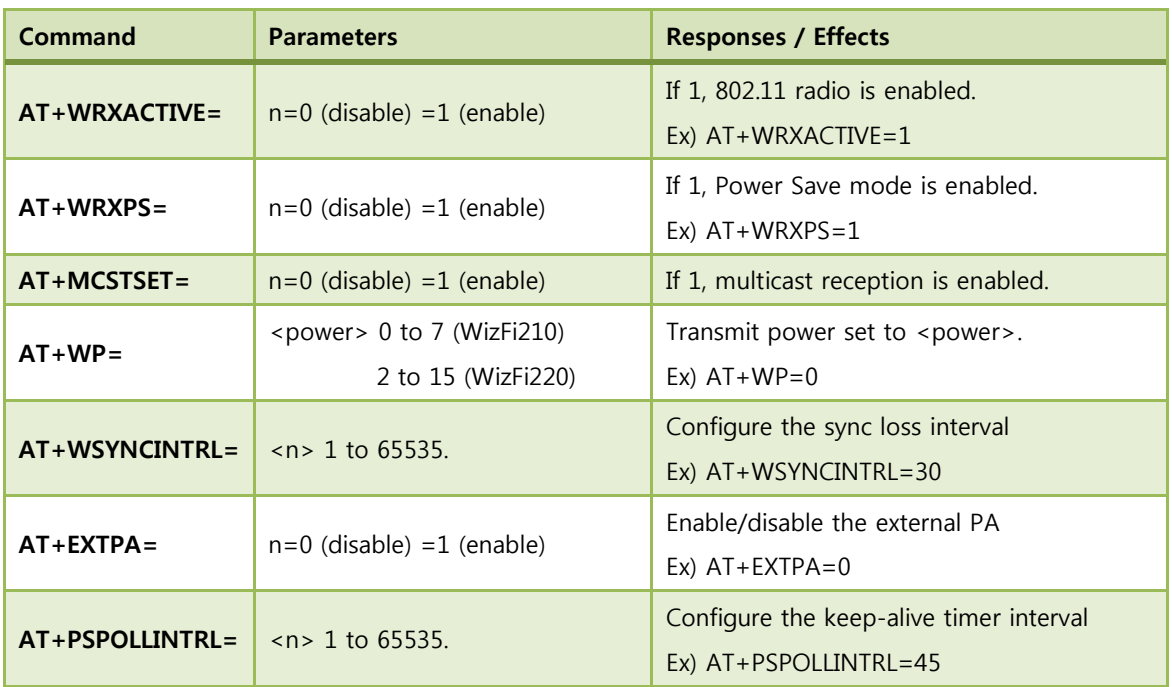

### Table 23. Wireless configuration

### <span id="page-35-3"></span><span id="page-35-1"></span>(7) Network interface

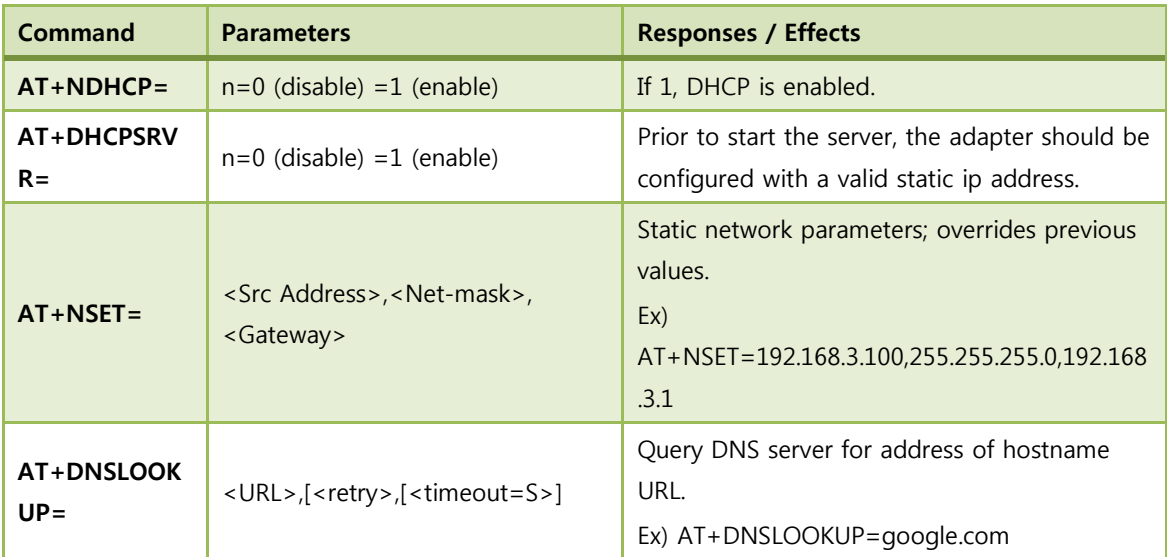

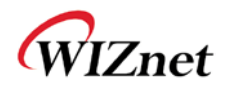

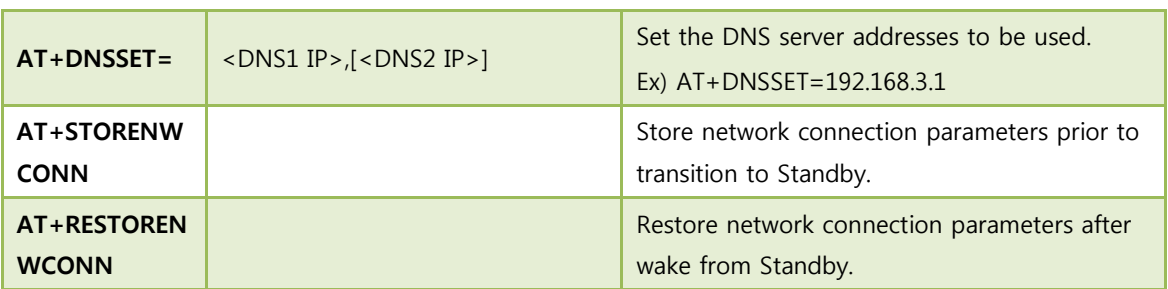

### Table 24. Network interface

## <span id="page-36-1"></span><span id="page-36-0"></span>(8) Connection management

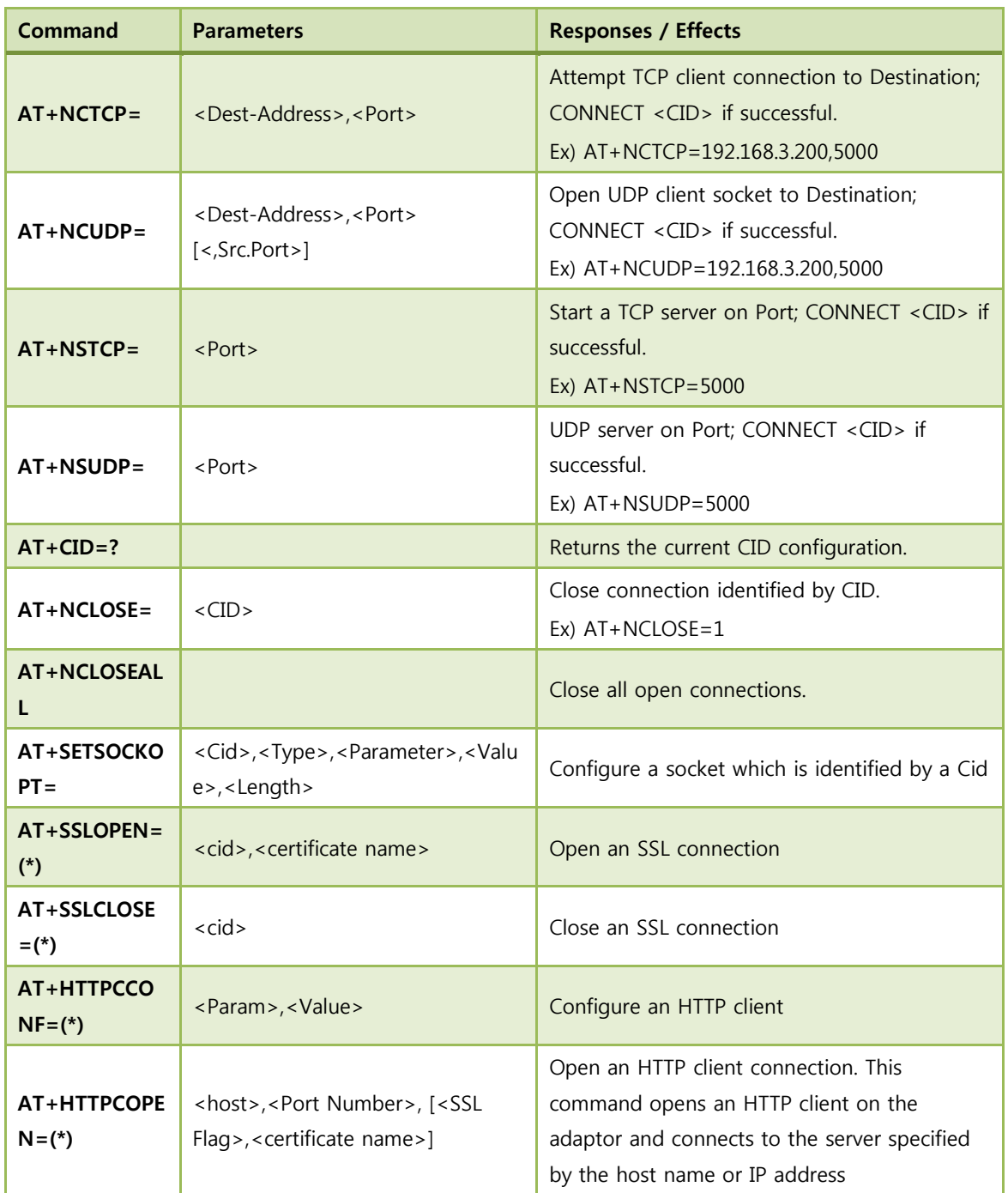

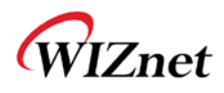

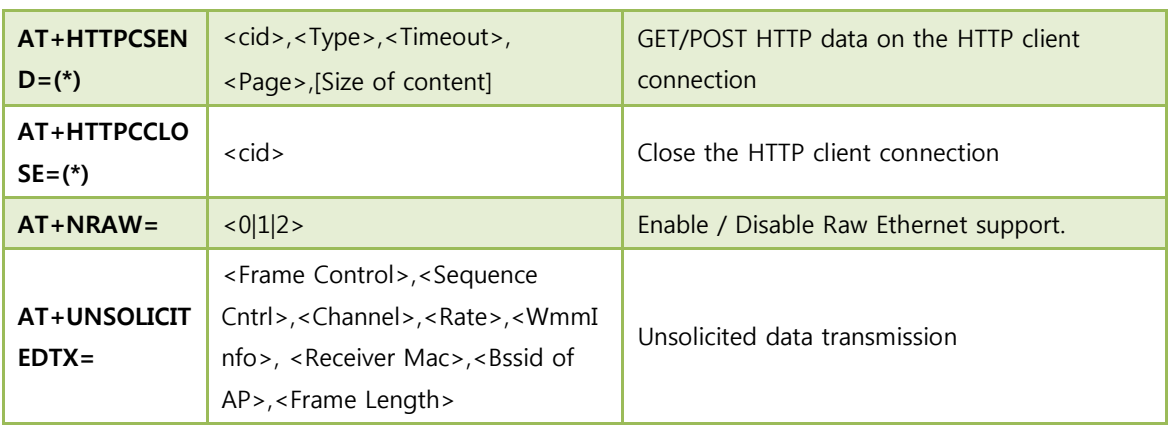

#### Table 25. Connection management

<span id="page-37-2"></span>(\*) is about HTTP Client/SSL functions. If you want these functions, we can customize the WizFi210 firmware.

## <span id="page-37-0"></span>(9) Battery check

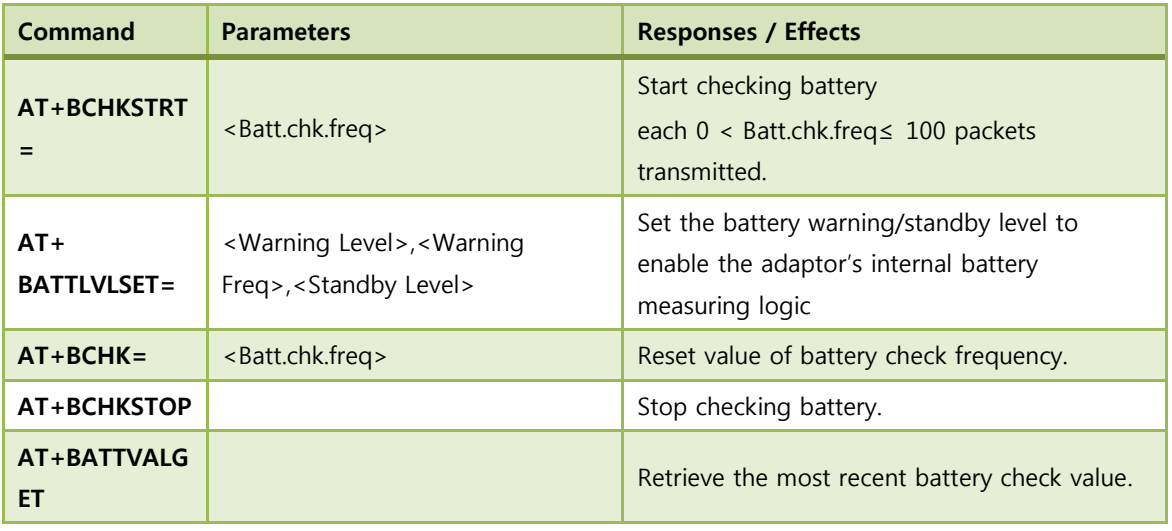

#### Table 26. Battery check

### <span id="page-37-3"></span><span id="page-37-1"></span>(10) Power state management

<span id="page-37-4"></span>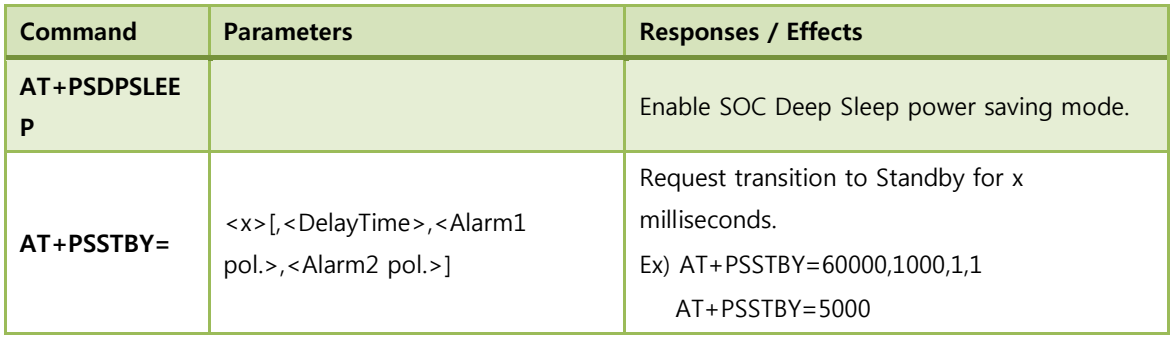

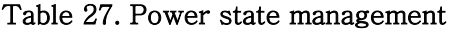

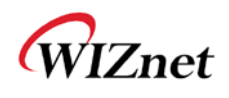

## <span id="page-38-0"></span>(11) Auto connection

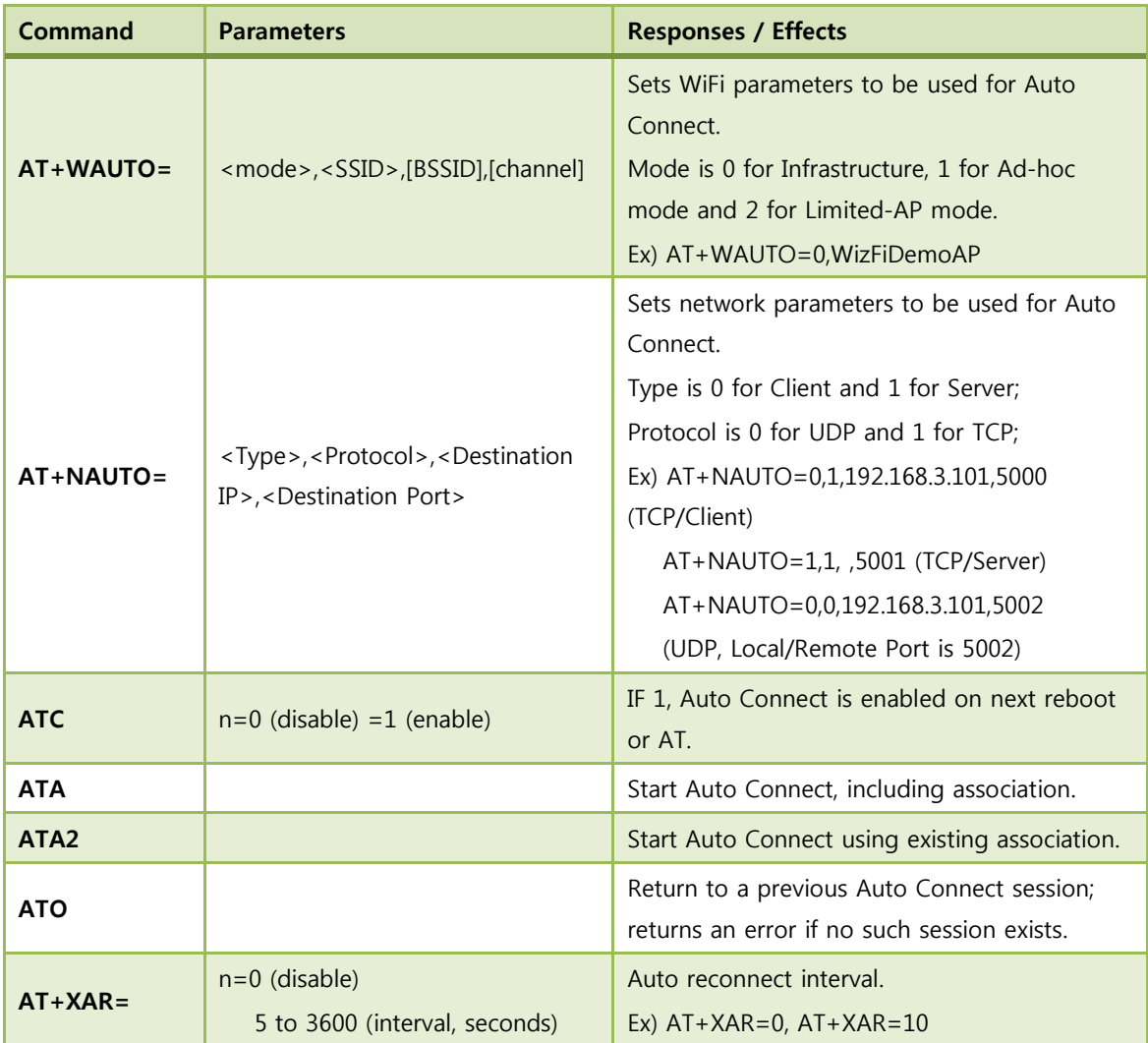

#### Table 28. Auto connection

## <span id="page-38-3"></span><span id="page-38-1"></span>(12) Provisioning

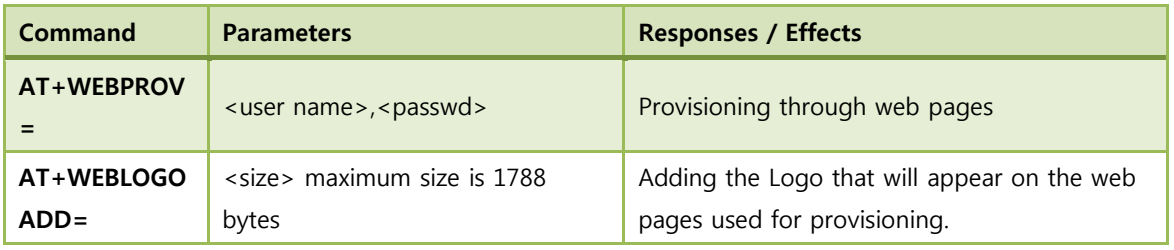

#### Table 29. Provisioning

## <span id="page-38-4"></span><span id="page-38-2"></span>(13) Miscellaneous

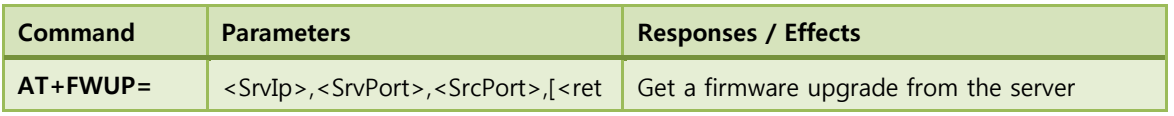

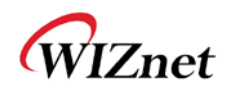

|                       | $ry >$ ]                                                                                                    | address/port to the adapter port SrcPort.                                                                                                    |  |  |
|-----------------------|----------------------------------------------------------------------------------------------------|----------------------------------------------------------------------------------------------------|--|--|
|                       |                                                                                                    | Ex) AT+FWUP=192.168.3.200,667,667                                                                                                    |  |  |
| AT+SETTIME=           | <dd mm="" yyyy="">,<hh:mm:ss></hh:mm:ss></dd>                                                                                             | Set the adaptor system time                                                                                                    |  |  |
| $AT +$<br>GETTIME=?   |                                                                                                    | Upon reception of this command the adaptor<br>sends the current system time in milliseconds<br>since<br>epoch(1970) to the serial interface. The time<br>format comes on the serial interface as<br>follows:<br>"Current Time in msec since epoch=xxxxxxx"                                                                                                    |  |  |
| $AT+DGPIO=$           | <gpio-no>,<set 1)="" reset(0=""></set></gpio-no>                                                                                          | Set or reset (high/low) a GPIO pin<br>Ex) $AT+DGPIO=31,0$                                                                                                    |  |  |
| $AT+VER=?$            |                                                                                                    | Return the current adapter firmware versions.                                                                                                    |  |  |
| $AT+PING=$            | <ip>,[[Trails],[<interval>],[<len>],[<br/><tos>],[<ttl>],[<payload>]]</payload></ttl></tos></len></interval></ip>                         | PING the IP address provided. Trails = $0$ will<br>ping until <esc> C is issued.<br/>Ex) AT+PING=192.168.3.1,5</esc>                                                                                                    |  |  |
| AT+TRACERO<br>$UTE =$ | <ip>,[[Interval],[<maxhops>],[<mi<br>nHops&gt;],[<tos>]]</tos></mi<br></maxhops></ip>                                                     | Trace the route to the IP address provided.<br>Ex) AT+TRACEROUTE=74.125.155.103                                                                                                    |  |  |
| $AT + BDATA =$        | $n=1$ (enable) = 0 (enable)                                                                                                    | If 1, bulk data mode is enabled.                                                                                                    |  |  |
| $AT+XDUM=$            | $n=1$ (disable) = 0 (enable)                                                                                                    | If 1, UART Message is Disabled.(When Auto<br>Connection Mode)                                                                                                    |  |  |
| $AT+XEHT=$            | <hw gpio="" trigger="">,<br/><activereverse>,<br/><sw disable="" trigger="">,<br/><buttonaction></buttonaction></sw></activereverse></hw> | <hw gpio="" trigger=""><br/>0 (Disable HW Trigger)<br/>1 (GPIO10)<br/>2 (GPIO29)<br/><activereverse><br/>0 (Change to Active Low)<br/>1 (Change to Active High)<br/><sw disable="" trigger=""><br/>0 (+++ Escape Sequence Enable)<br/>1 (+++ Escape Sequence Disable)<br/><buttonaction><br/>1(GPIO10)<br/>3(GPIO21)<br/>Ex) <math>AT+XEHT=2,1,0,3</math> (Default)<br/><math>AT+XEHT=1,0,0,1</math> (in old EVB)</buttonaction></sw></activereverse></hw> |  |  |

<span id="page-39-0"></span>Table 30. Miscellaneous

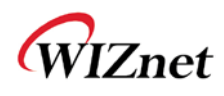

# <span id="page-40-0"></span>**5. FAQ**

#### **Q) The WizFi210 does not operate normally.**

When you connect power to WizFi210, the three LEDs are supposed to blink 3~4 times during booting.

If the LEDs did not blink during boot-up, please check the below;

- check if the <RUN/PROG Slide Switch> is at <RUN>
- check the appropriate power level (in case of USB power, replace it with the dc adapter)

#### **Q) Serial of WizFi210 does not work.**

- check the serial cable and PC's serial port
- verify the default serial configuration: 115200,8,n,1
- check if WizFi210 is in data mode (refer to the manual)

### **Q) When I connect power to WizFi210, WizFi210 returns an "[ERROR]" string. What is the problem?**

There is no problem.

After power on, WizFi210 would try to connect to a specific AP. That is the default setting. In short, WizFi210 boots within 100ms and tries to connect to a specific AP for  $3~5$  seconds. If that is failed, Wizfi210 returns an "[ERROR]" string.

If you issue <ATC0> command, you can remove the <auto-connection option>.

#### **Q)WizFi210 cannot connect to the AP.**

- remove the authentication and encryption of the AP
- check if another WiFi station is connected to the AP
- check the AP option : 802.11b Enable, Hidden SSID

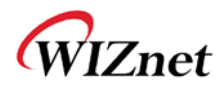

### **Q) When <AP dis-association> or <TCP Client disconnect> occurs, how can I get that notification?**

There are two ways.

<Using serial message>

If you issue <AT+XDUM=0> command, you can get the event message about <AP association/disassociation> and <TCP connect/disconnect> from serial.

Of course, MCU should analyze the message and do proper reaction.

<Using GPIO>

You can check the status about <AP association/disassociation> and <TCP connect/disconnect> with LEDs of WizFi210-EVB.

#### **Q) What is the difference between WizFi210 and WizFi220?**

WizFi220 uses an external PA for higher RF output power. WizFi210 has the merit of low power consumption and WizFi220 has the merit of long-range feature. However, as regards of development and operation, there are no differences between WizFi210 and WizFi220 except one or two AT commands.

#### **Q) If I issue <AT+XEHT> command, an error occurs.**

Q) GPIO button does not work.

There are two types of WizFi210-EVB. The above symptom can occur depending on the type of WizFi210-EVB and the firmware version.

For details, please refer to the document [Using New Firmware version in Old EVB Type].

#### **Q) What is the Limited AP?**

WizFi210 can do some limited AP functions.

- 2~3 WiFi stations can be connected
- cannot do L2 switching between WiFi stations
- some WiFi authentication and encryption are not supported

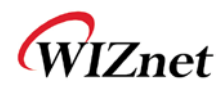

#### **Q) What is the max-throughput of Serial-to-WiFi?**

The default baud rate of WizFi210 is 115200bps, but you can change it to 921600bps with AT Command.

However, you should consider using the hardware flow control in such high-baud-rate.

If you set the baud rate to 921600bps and measure the throughput of Serial-to-WiFi and WiFi-to-Serial, you can get more than 500kbps in the effective rate,

(transfers 1M file within 15 seconds)

#### **Q) When do I need to reset Wizfi210?**

If Wizfi210 does not return a [OK] string after sending the dummy <AT> command to WizFi210 in command mode, you need to reset WizFi210.

There are two ways: Turning On/Off of main power of WizFi210 or Using the EXT\_RESET pin.

#### **Q) There are so many <Disassociation Event>. How can I reduce it?**

In this case, before the association, you can use the following command.

#### AT+WSYNCINTRL=<n>

On execution of this command the adapter set the sync loss interval for n times the beacon interval so that if the adapter does not receive the beacon for this time it informs the user this event as <Dissociation Event>.

The default value of sync loss interval is <60>.

To reduce  $\leq$ Disassociation Event>, you should change this option to  $\leq$  100  $\sim$  1200>.

Ex) AT+WSYNCINTRL=300

<span id="page-42-0"></span>AT+WA=WizFiDemoAP

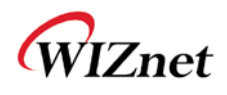

## **6. Warranty**

WIZnet Co., Ltd offers the following limited warranties applicable only to the original purchaser. This offer is non-transferable.

WIZnet warrants our products and its parts against defects in materials and workmanship under normal use for period of standard ONE(1) YEAR for the WizFi210/220 board and labor warranty after the date of original retail purchase. During this period, WIZnet will repair or replace a defective products or part free of charge.

#### **Warranty Conditions:**

- 1. The warranty applies only to products distributed by WIZnet or our official distributors.
- 2. The warranty applies only to defects in material or workmanship as mentioned above in 3.Warranty. The warranty applies only to defects which occur during normal use and does not extend to damage to products or parts which results from alternation, repair, modification, faulty installation or service by anyone other than someone authorized by WIZnet Co., Ltd. ; damage to products or parts caused by accident, abuse, or misuse, poor maintenance, mishandling, misapplication, or used in violation of instructions furnished by us ; damage occurring in shipment or any damage caused by an act of God, such as lightening or line surge.

#### **Procedure for Obtaining Warranty Service**

- 1. Contact an authorized distributors or dealer of WIZnet Co., Ltd. for obtaining an RMA (Return Merchandise Authorization) request form within the applicable warranty period.
- 2. Send the products to the distributors or dealers together with the completed RMA request form. All products returned for warranty must be carefully repackaged in the original packing materials.
- 3. Any service issue, please contact to [sales@wiznet.co.kr](mailto:sales@wiznet.co.kr)

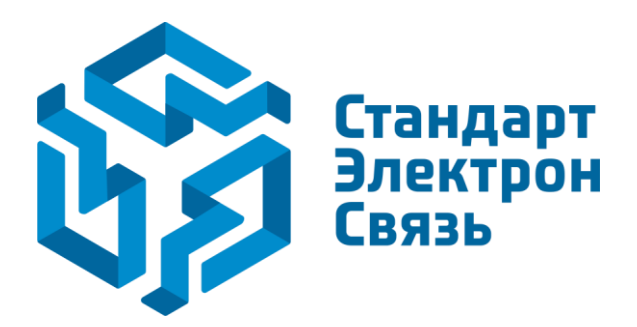

Мы молодая и активно развивающаяся компания в области поставок электронных компонентов. Мы поставляем электронные компоненты отечественного и импортного производства напрямую от производителей и с крупнейших складов мира.

Благодаря сотрудничеству с мировыми поставщиками мы осуществляем комплексные и плановые поставки широчайшего спектра электронных компонентов.

Собственная эффективная логистика и склад в обеспечивает надежную поставку продукции в точно указанные сроки по всей России.

Мы осуществляем техническую поддержку нашим клиентам и предпродажную проверку качества продукции. На все поставляемые продукты мы предоставляем гарантию .

Осуществляем поставки продукции под контролем ВП МО РФ на предприятия военно-промышленного комплекса России , а также работаем в рамках 275 ФЗ с открытием отдельных счетов в уполномоченном банке. Система менеджмента качества компании соответствует требованиям ГОСТ ISO 9001.

Минимальные сроки поставки, гибкие цены, неограниченный ассортимент и индивидуальный подход к клиентам являются основой для выстраивания долгосрочного и эффективного сотрудничества с предприятиями радиоэлектронной промышленности, предприятиями ВПК и научноисследовательскими институтами России.

С нами вы становитесь еще успешнее!

#### **Наши контакты:**

**Телефон:** +7 812 627 14 35

**Электронная почта:** [sales@st-electron.ru](mailto:sales@st-electron.ru)

**Адрес:** 198099, Санкт-Петербург, Промышленная ул, дом № 19, литера Н, помещение 100-Н Офис 331